# **Руководство по эксплуатации**

**Устройство формирования сигнала и индикации для датчиков уровня**

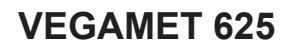

Двухканальное - HART

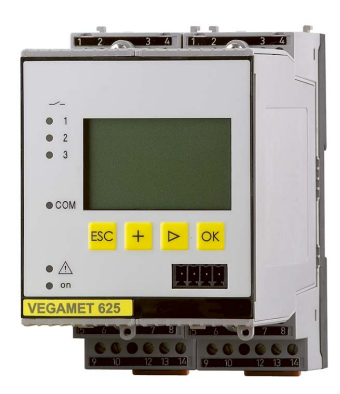

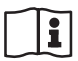

Document ID: 28970

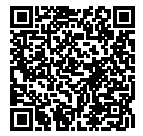

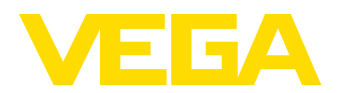

# Содержание

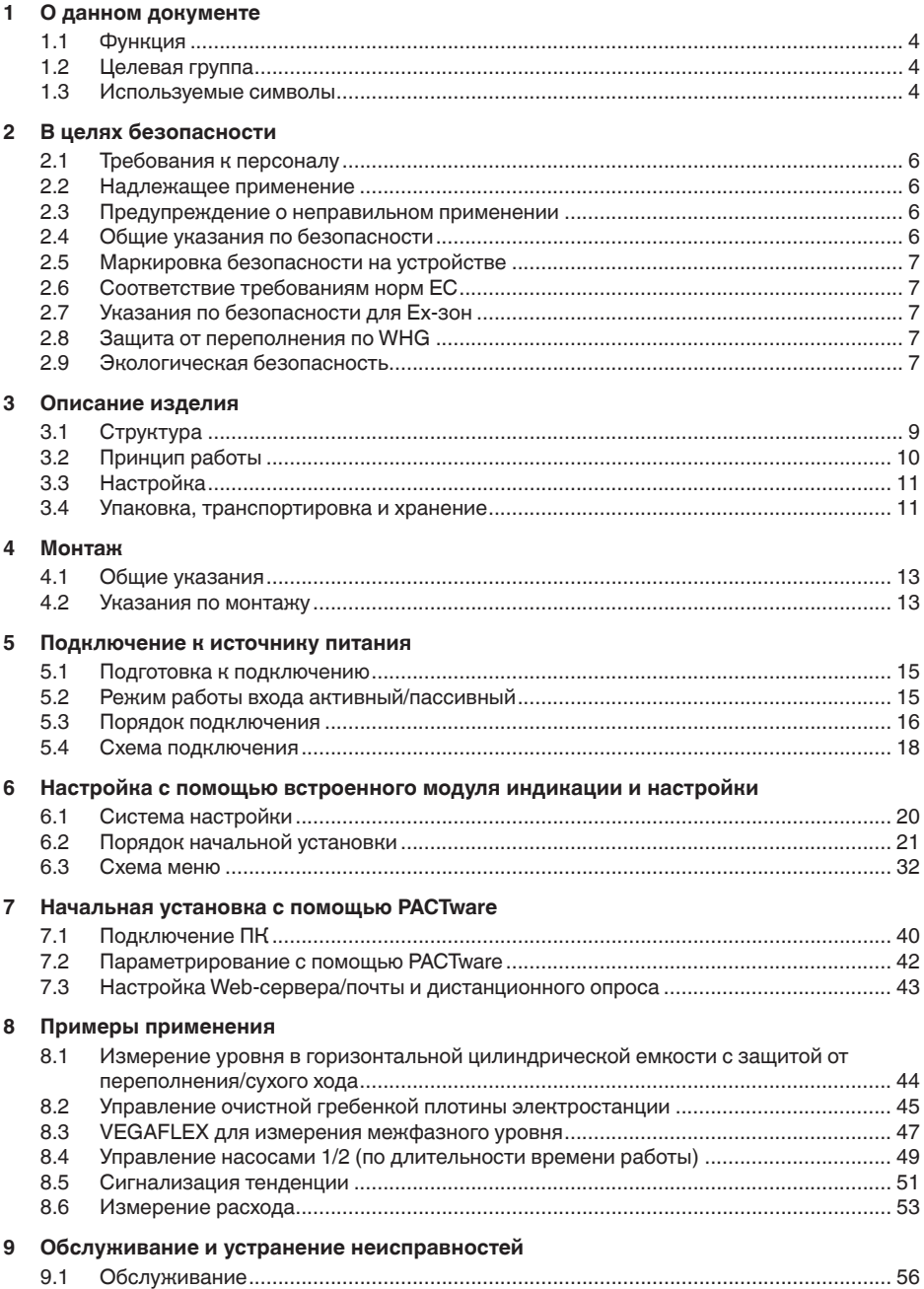

28970-RU-151103

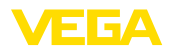

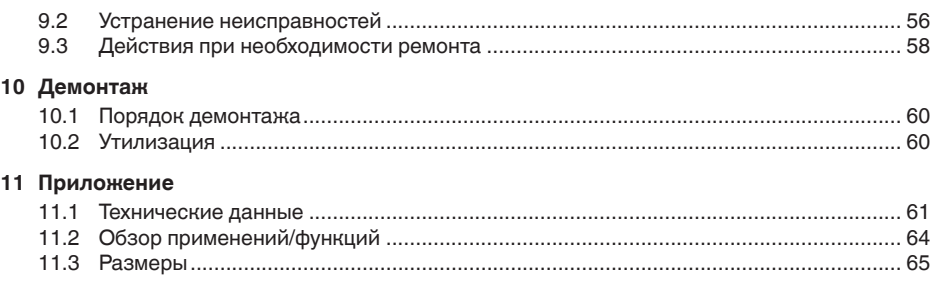

### **Дополнительная документация**

### **Информация:** 1

Дополнительная документация включается в комплект поставки в зависимости от исполнения прибора. См. гл. "*Описание*".

Редакция:2015-10-26

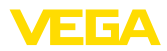

## **1 О данном документе**

### **1.1 Функция**

Данное руководство содержит необходимую информацию для монтажа, подключения и начальной настройки, а также важные указания по обслуживанию и устранению неисправностей. Перед пуском устройства в эксплуатацию ознакомьтесь с изложенными здесь инструкциями. Руководство по эксплуатации должно храниться в непосредственной близости от места эксплуатации устройства и быть доступно в любой момент.

## **1.2 Целевая группа**

Данное руководство по эксплуатации предназначено для обученного персонала. При работе персонал должен иметь и исполнять изложенные здесь инструкции.

### **1.3 Используемые символы**

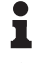

**Информация, указания, рекомендации**

Символ обозначает дополнительную полезную информацию.

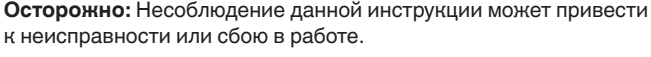

**Предупреждение:** Несоблюдение данной инструкции может нанести вред персоналу и/или привести к повреждению прибора.

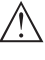

**Опасно:** Несоблюдение данной инструкции может привести к серьезному травмированию персонала и/или разрушению прибора.

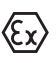

### **Применения Ex**

Символ обозначает специальные инструкции для применений во взрывоопасных зонах.

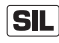

### **Применения SIL**

Этот символ обозначает указания по функциональной безопасности, которые должны соблюдаться при применениях, связанных с безопасностью.

**• Список**

Ненумерованный список не подразумевает определенного порядка действий.

 $\Delta$  **Действие** 

Стрелка обозначает отдельное действие.

### **1 Порядок действий**

Нумерованный список подразумевает определенный порядок действий.

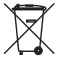

### **Утилизация батареи**

Этот символ обозначает особые указания по утилизации батарей и аккумуляторов.

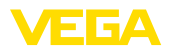

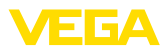

## **2 В целях безопасности**

### **2.1 Требования к персоналу**

Данное руководство предназначено только для обученного и допущенного к работе с прибором персонала.

При работе на устройстве и с устройством необходимо всегда носить требуемые средства индивидуальной защиты.

## **2.2 Надлежащее применение**

VEGAMET 625 представляет собой устройство формирования сигнала и источник питания для двух датчиков с выходом HART.

Область применения см. в гл. "*Описание*".

Эксплуатационная безопасность устройства обеспечивается только при надлежащем применении в соответствии с данными, приведенными в руководстве по эксплуатации и дополнительных инструкциях.

Для обеспечения безопасности и соблюдения гарантийных обязательств, любое вмешательство, помимо мер, описанных в данном руководстве, может осуществляться только персоналом, уполномоченным изготовителем. Самовольные переделки или изменения категорически запрещены.

## **2.3 Предупреждение о неправильном применении**

Не соответствующее назначению применение прибора является потенциальным источником опасности и может привести, например, к переполнению емкости или повреждению компонентов установки из-за неправильного монтажа или настройки.

## **2.4 Общие указания по безопасности**

Устройство соответствует современному уровню техники с учетом общепринятых требований и норм. Устройство разрешается эксплуатировать только в исправном и технически безопасном состоянии. Ответственность за безаварийную эксплуатацию лежит на лице, эксплуатирующем устройство.

Лицо, эксплуатирующее устройство, также несет ответственность за соответствие техники безопасности действующим и вновь устанавливаемым нормам в течение всего срока эксплуатации.

При эксплуатации необходимо соблюдать изложенные в данном руководстве указания по безопасности, действующие требования к монтажу электрооборудования, а также нормы и условия техники безопасности.

Для обеспечения безопасности и соблюдения гарантийных обязательств, любое вмешательство, помимо мер, описанных в данном руководстве, может осуществляться только персоналом,

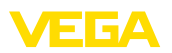

уполномоченным изготовителем. Самовольные переделки или изменения категорически запрещены.

Следует также учитывать нанесенные на устройство маркировки и указания по безопасности.

### **2.5 Маркировка безопасности на устройстве**

Следует соблюдать нанесенные на устройство обозначения и рекомендации по безопасности.

### **2.6 Соответствие требованиям норм ЕС**

Устройство выполняет требования соответствующих директив Европейского союза, что подтверждено испытаниями и нанесением знака CE.

Декларацию соответствия можно загрузить с нашей домашней страницы.

#### **Электромагнитная совместимость**

Устройство предназначено для применения в промышленной среде. При этом следует учитывать проводимые и излучаемые помехи, которые являются обычными для устройства Класса A по EN 61326-1. При применении устройства в другой среде, необходимо принять меры для обеспечения электромагнитной совместимости с другими устройствами.

### **2.7 Указания по безопасности для Ex-зон**

Для Ex-применений следует соблюдать специальные указания по безопасности, которые являются составной частью данного руководства по эксплуатации и прилагаются к нему для каждого поставляемого устройства с Ex-разрешением.

### **2.8 Защита от переполнения по WHG**

В Германии в отношении загрязняющих воду материалов действуют требования по защите от перелива WHG (Закон о водном хозяйстве). Датчик должен иметь соответствующую сертификацию. VEGAMET 625 выполняет основные правила конструкции и проверки в отношении защиты от перелива и имеет соответствующее свидетельство TÜV "*PP 5003/09*". Этот документ можно загрузить с нашей страницы в Интернете "*Downloads - Zulassungen - Auswertgeräte - Überfüllsicherung*".

### **2.9 Экологическая безопасность**

Защита окружающей среды является одной из наших важнейших задач. Принятая на нашем предприятии система экологического контроля сертифицирована в соответствии с DIN EN ISO 14001 и обеспечивает постоянное совершенствование комплекса мер по защите окружающей среды.

Защите окружающей среды будет способствовать соблюдение рекомендаций, изложенных в следующих разделах данного руководства:

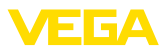

- Глава "*Упаковка, транспортировка и хранение*"
- Глава "*Утилизация*"

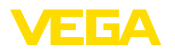

## **3 Описание изделия**

### **3.1 Структура**

### **Комплект поставки**

- Комплект поставки включает:
- Устройство формирования сигнала VEGAMET 625
- Разъем
- Кодирующие штырьки и соединительные перемычки
- Модемный соединительный кабель RS232 (вариант)
- Документация
	- Данное руководство по эксплуатации
	- Инструкция 30325 "*Интерфейс RS232/Ethernet*" (вариант)
	- Инструкция 30768 "*Протокол Modbus-TCP, VEGA-ASCII*" (вариант)
	- "*Указания по безопасности*" (для Ex-исполнений)
	- При необходимости, прочая документация

#### **Компоненты**

VEGAMET 625 состоит из следующих компонентов:

- Устройство формирования сигнала VEGAMET 625 с блоком индикации и настройки на передней стороне
- Разъем

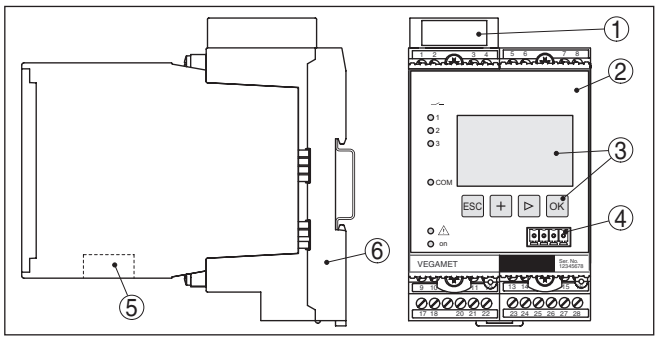

*Рис. 1: VEGAMET 625*

- *1 Разделительная камера Ex при исполнении Ex*
- *2 VEGAMET 625*
- *3 Блок индикации и настройки*
- *4 Коммуникационный интерфейс для VEGACONNECT (I²C)*
- *5 Интерфейс RS232 или Ethernet (вариант)*
- *6 Разъем*

### **Типовой шильдик**

Типовой шильдик содержит важные данные для идентификации и применения прибора:

- Тип устройства
- Код изделия
- Разрешения
- Технические данные
- Серийный номер устройства
- Матричный штрих-код для приложения для смартфона

28970-RU-151103 28970-RU-151103

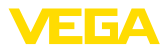

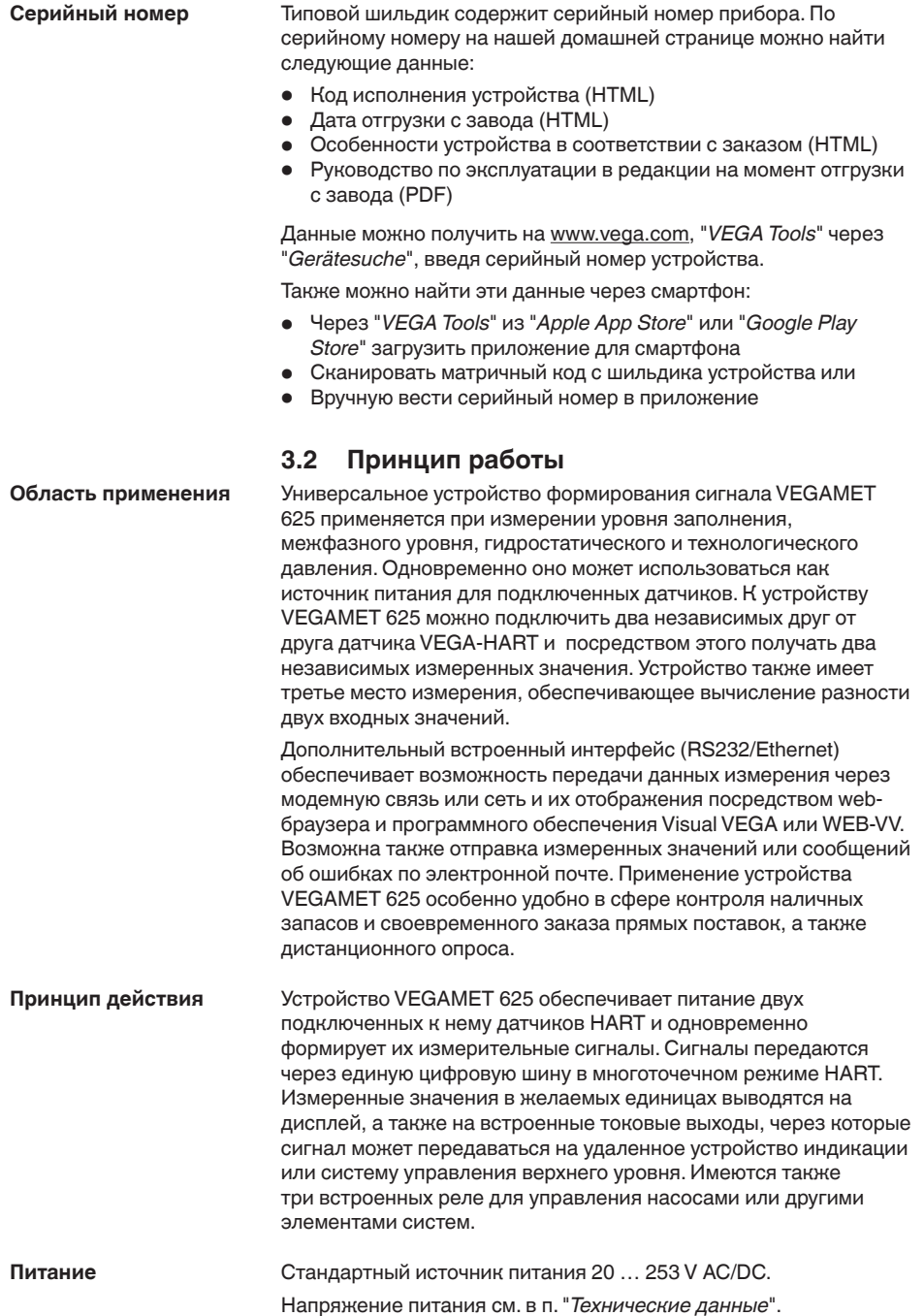

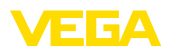

## **3.3 Настройка**

Настройка устройства может выполняться с помощью следующих средств:

- Интегрированный блок индикации и настройки
- персональный компьютер с Windows и программным обеспечением для настройки, соответствующим стандарту FDT/DTM, например PACTware

Установленные параметры сохраняются в памяти VEGAMET 625, при настройке с помощью ПК и PACTware можно также сохранить установки в памяти компьютера.

#### **Информация:** Ť.

Использование PACTware и соответствующего VEGA-DTM дает более широкие возможности настройки по сравнению со встроенным модулем индикации и настройки. Для обеспечения связи с компьютером необходим дополнительный интерфейс (RS232/Ethernet) или интерфейсный адаптер VEGACONNECT.

Инструкции по установке Web-сервера и настройке почтовых функций содержатся в онлайновой справке PACTware или VEGAMET 625-DTM, а также в руководстве по эксплуатации "*Интерфейса RS232/Ethernet*".

### **3.4 Упаковка, транспортировка и хранение**

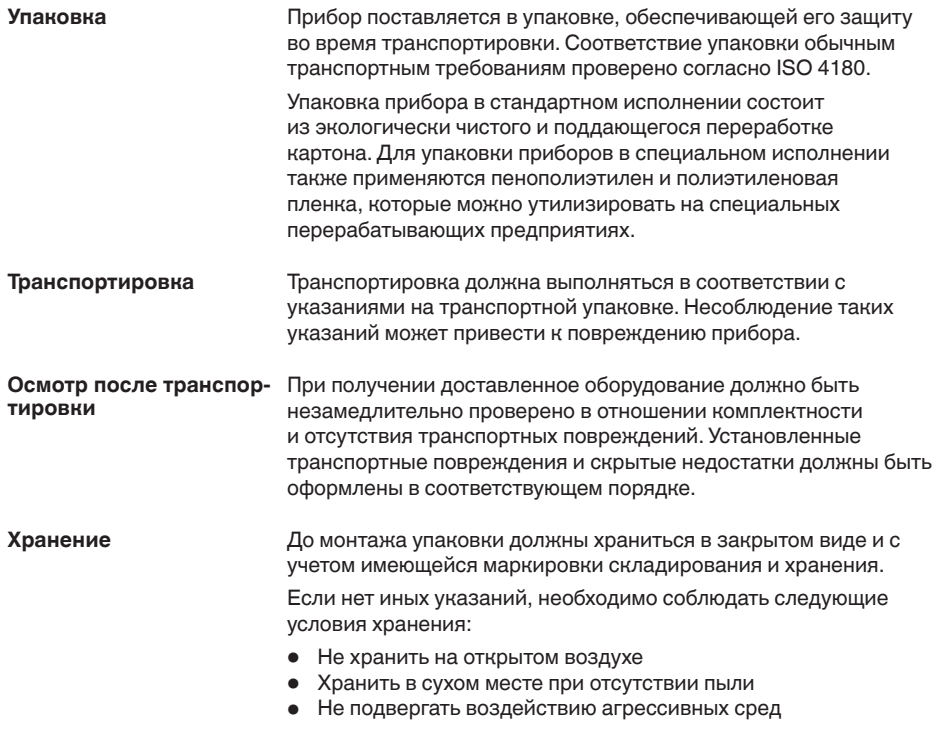

28970-RU-151103

28970-RU-151103

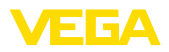

- Защитить от солнечных лучей<br>• Избегать механических уларо
- Избегать механических ударов

#### **Температура хранения и транспортировки**

- Температура хранения и транспортировки: см. "*Приложение Технические данные - Условия окружающей среды*"
- Относительная влажность воздуха 20 … <sup>85</sup> %

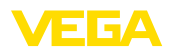

## **4 Монтаж**

### **4.1 Общие указания**

**Возможности монтажа**

Все устройства серии 600 состоят из собственно устройства формирования сигнала и разъема для монтажа на несущей рейке (несущая рейка 35 x 7,5 по DIN EN 50022/60715). Климатическое исполнение IP 30 или IP 20 позволяет монтировать устройство в электрошкафу.

## **4.2 Указания по монтажу**

**Монтаж**

Разъем предназначен для монтажа на несущей рейке. К контактам 17 и 18 подключается питание. Для обеспечения питания смежных устройств серии 600 их можно соединить через контакты L1 и N с помощью перемычек (входят в комплект поставки). Таким способом разрешается соединять не более пяти устройств.

# **Опасность!**

Перемычки разрешается использовать только для обеспечения питания (контакты L1 и N) смежных устройств. Перемычки нельзя устанавливать на отдельном устройстве, на последнем устройстве в ряду или между иными контактами. В противном случае создается опасность короткого замыкания или контакта с рабочим напряжением.

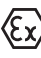

VEGAMET 625 в исполнении Ex является связанным искробезопасным оборудованием и не может устанавливаться во взрывоопасных зонах.

Перед пуском в эксплуатацию устройства в исполнении Ex в нем необходимо установить разделительную камеру Ex. Безопасность эксплуатации обеспечивается только при соблюдении указаний руководства по эксплуатации и Свидетельства утверждения типа ЕС. Запрещается открывать VEGAMET 625.

Разные типы и исполнения устройства формирования сигнала имеют различные гнезда (механическое кодирование). **Кодирование устройства**

> Чтобы исключить использование устройства другого типа, в разъем можно вставить кодирующие штырьки (входят в комплект поставки).

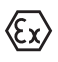

При использовании VEGAMET 625 в исполнении Ex кодирующие штырьки (кодирование типа и кодирование Ex) вставляются обязательно (см. рис. ниже).

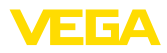

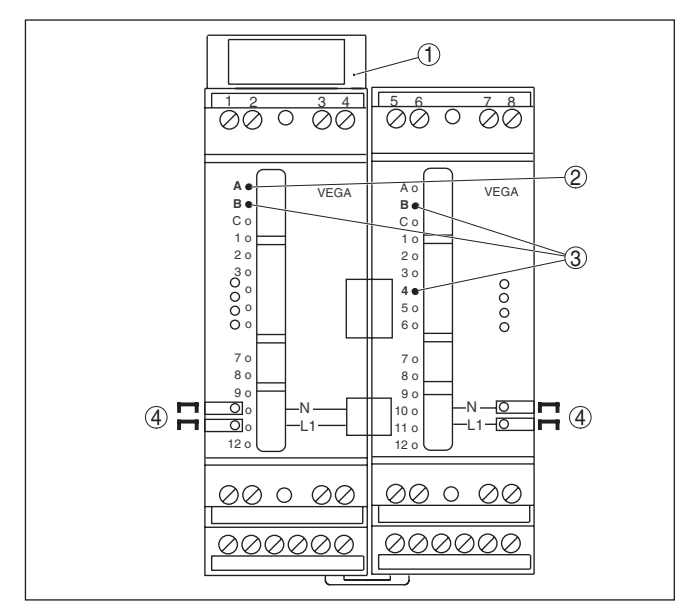

*Рис. 2: Разъем VEGAMET 625*

- *1 Разделительная камера Ex*
- *2 Кодирование Ex при исполнении Ex*
- *3 Кодирование типа для VEGAMET 624/625*
- *4 Перемычки для обеспечения питания*

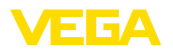

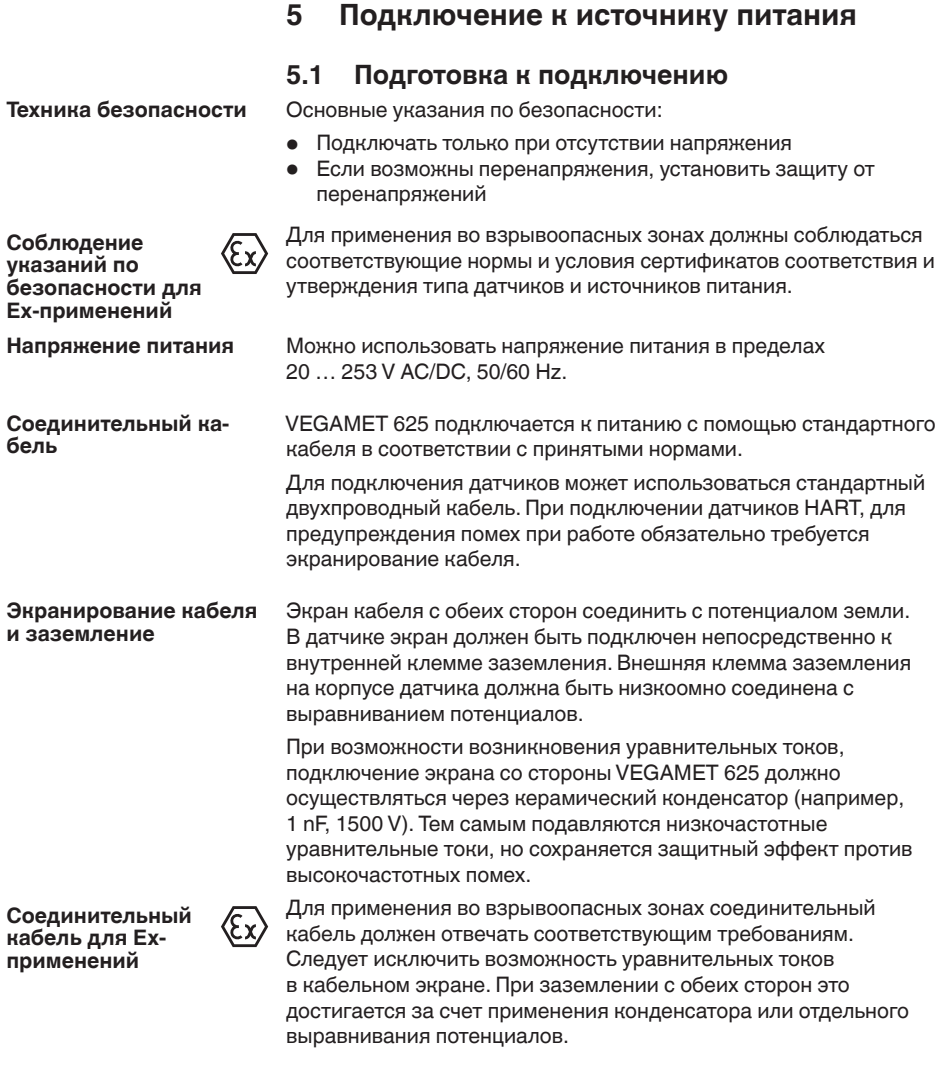

### **5.2 Режим работы входа активный/пассивный**

Путем выбора соединительных клемм выбирается либо активный, либо пассивный режим работы входа данных измерения.

• В активном режиме VEGAMET 625 является источником питания для подключенного датчика. Питание и передача измеренных значений осуществляются по одному и тому же двухпроводному кабелю. Данный режим предназначен для подключения датчиков без отдельного источника питания (датчиков в двухпроводном исполнении).

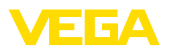

• В пассивном режиме питание датчику не подается, а осуществляется только передача измеренных значений. Данный вход предназначен для подключения датчиков с отдельным источником питания (датчиков в четырехпроводном исполнении). Помимо этого, устройство VEGAMET 625 можно подключить как обычный измеритель тока в имеющуюся токовую цепь.

#### **Примечание:**

У устройства VEGAMET 625 в Ex-исполнении, по условиям безопасности, пассивного входа не имеется.

### **5.3 Порядок подключения**

К устройству VEGAMET 625 можно подключить два датчика HART. В многоточечном режиме HART обращение к датчикам осуществляется по разным адресам, поэтому оба датчика подключаются к одному входу: либо к контактам 1/2 (активный вход), либо к контактам 3/4 (пассивный вход). Одновременная смешанная работа на активном и пассивном входах невозможна. Передача измеренных значений осуществляется посредством цифрового сигнала HART. Аналоговая передача 4 … 20 mA невозможна.

Соединение представляет собой цифровую шину, к обоим датчикам должен быть подведен только один двухпроводный кабель. Далее можно установить распределитель непосредственно перед датчиками либо провести соединительную линию через второй кабельный ввод в корпусе датчика. Перед подключением датчикам необходимо присвоить адреса, см. гл. "*Пуск в эксплуатацию*".

### **Примечание:**

Каждому датчику HART перед его настройкой необходимо присвоить адрес (диапазон адресов: 1-15), см. гл. "*Пуск в эксплуатацию*". Адрес 0 (режим работы 4 … 20 mA) использовать нельзя. При присвоении адреса к устройству VEGAMET 625 может быть подключен только один датчик, и если вся схема уже собрана, то для присвоения адресов провода кратковременно нужно снова отключить. Поэтому удобнее выполнить присвоение адресов до подключения датчиков и их монтажа на месте применения. Для этого будет нужен источник питания на 24 V, а также модуль индикации и настройки PLICSCOM или компьютер с PACTware и VEGACONNECT для подключения к компьютеру.

Для подключения устройства выполнить следующее:

- 1. Разъем без VEGAMET 625 установить на несущей рейке
- 2. Соединительную линию датчика подключить к контактам 1/2 (активный вход) или 3/4 (пассивный вход), подключить экран
- 3. При использовании нескольких разъемов подключить их к питанию посредством перемычек
- 4. Обесточенный источник питания подключить к контактам 17 и 18

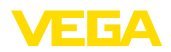

- 5. Если необходимо, подключить релейные и прочие выходы.
- 6. VEGAMET 625 вставить в разъем и затянуть винты

#### **Примечание:** H

Если датчикам еще не присвоены адреса, то для присвоения адреса может быть подключен только один датчик (см. гл. "*Пуск в эксплуатацию*"). После присвоения адреса первому датчику, датчик нужно отключить, и подключить второй датчик. После присвоения адреса второму датчику можно подключить оба датчика и выполнить дальнейшее параметрирование.

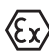

В устройство в исполнении Ex перед началом эксплуатации необходимо вставить разделительную камеру Ex (с левой стороны корпуса, над контактами для подключения датчика). Также нужно вставить штырьки кодирования типа и исполнения Ex.

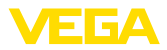

### **5.4 Схема подключения**

**Схема подключения для двухпроводных датчиков**

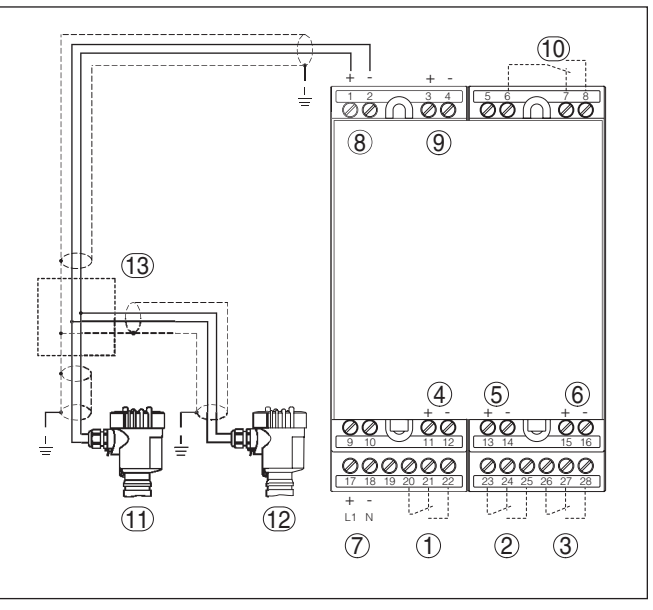

*Рис. 3: Схема подключения VEGAMET 625 с двухпроводными датчиками*

- *1 Внутреннее рабочее реле 1*
- *2 Внутреннее рабочее реле 2*
- *3 Внутреннее рабочее реле 3*
- *4 Внутренний токовый выход 1*
- *5 Внутренний токовый выход 2*
- *6 Внутренний токовый выход 3*
- *7 Питание VEGAMET 625*
- *8 Вход данных измерения и питание датчика (активный вход)*
- *9 Вход данных измерения (пассивный вход), не с Ex ia*
- *10 Внутреннее реле сигнала неисправности*
- *11 Двухпроводный датчик HART с адресом 1*
- *12 Двухпроводный датчик HART с адресом 2*
- *13 Распределитель*

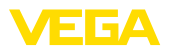

#### **Схема подключения для четырехпроводных датчиков**

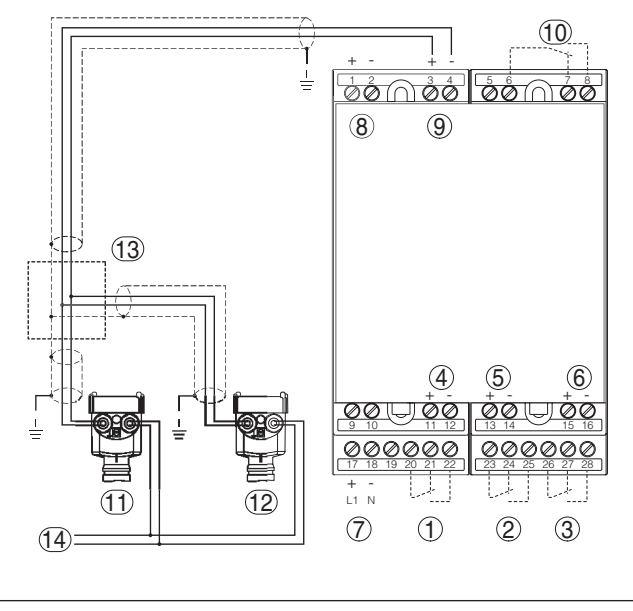

*Рис. 4: Схема подключения VEGAMET 625 и четырехпроводных датчиков*

- *1 Внутреннее рабочее реле 1*
- *2 Внутреннее рабочее реле 2*
- *3 Внутреннее рабочее реле 3*
- *4 Внутренний токовый выход 1*
- *5 Внутренний токовый выход 2*
- *6 Внутренний токовый выход 3*
- *7 Питание VEGAMET 625*
- *8 Вход данных измерения и питание датчика (активный вход)*
- *9 Вход данных измерения (пассивный вход), не с Ex ia*
- *10 Внутреннее реле сигнала неисправности*
- *11 Четырехпроводный датчик HART с адресом 1*
- *12 Четырехпроводный датчик HART с адресом 2*
- *13 Распределитель*
- *14 Питание для четырехпроводных датчиков*

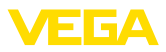

## **6 Настройка с помощью встроенного модуля индикации и настройки**

### **6.1 Система настройки**

Встроенный модуль индикации и настройки предназначен для индикации измеренных значений, настройки и диагностики устройства VEGAMET 625 и подключенного к нему датчика. Настройка выполняется с помощью четырех клавиш и ясного операционного меню с возможностью выбора языка меню. На дисплее с подсветкой информация выводится в текстовом, цифровом и графическом виде.

Некоторые функции (например, установка почтового сервера) встроенным настроечным модулем не обеспечиваются. Для выполнения таких установок необходим компьютер с программным обеспечением PACTware и соответствующим DTM.

#### **Элементы индикации и настройки**

**Функция**

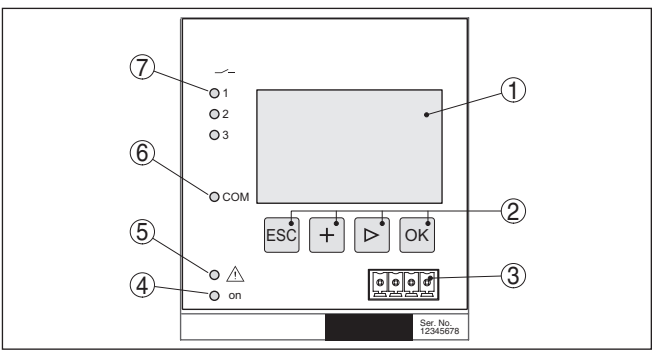

*Рис. 5: Элементы индикации и настройки*

- *1 ЖК-дисплей*
- *2 Клавиши настройки*
- *3 Коммуникационный интерфейс для VEGACONNECT*
- *4 Индикатор готовности к работе*
- *5 Индикатор состояния реле сигнала неисправности*
- *6 Индикатор активности интерфейса*
- *7 Индикация состояния: Рабочие реле 1 - 3*

#### **Функции клавиш**

- Клавиша *[OK]*:
	- переход к просмотру меню
	- подтверждение выбора меню
	- редактирование параметра
	- сохранение значения
- Клавиша *[->]*:
	- смена меню
	- перемещение по списку
	- выбор позиции для редактирования
- Клавиша *[+]*:
	- изменение значения параметра
- Клавиша *[ESC]*:

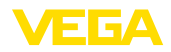

- отмена ввода
- возврат в меню уровнем выше

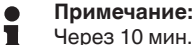

Через 10 мин. после последнего нажатия клавиши автоматически происходи возврат к отображению измеренных значений. Значения, не подтвержденные нажатием клавиши *[OK]*, будут потеряны.

### **6.2 Порядок начальной установки**

Параметрирование позволяет настроить устройство на конкретные условия применения. Сначала всегда выполняется установка места измерения. В необходимых случаях задается также пересчет измеренных значений в желаемые величины и единицы, в том числе с учетом линеаризации, устанавливаются точки переключения реле и время интеграции для устранения колебаний дисплея измеренных значений. **Параметрирование**

> Устройству с интерфейсом Ethernet может быть присвоено подходящее для данного места измерения имя хоста. Альтернативно, для адресации через DHCP могут быть установлены подходящие для вашей сети IP-адрес и маска подсети. При необходимости, дополнительно с помощью PACTware может быть конфигурирован почтовый/web-сервер.

#### **Информация:**

Использование PACTware и соответствующего VEGA-DTM дает более широкие возможности настройки по сравнению со встроенным модулем индикации и настройки. Для обеспечения связи с компьютером необходим дополнительный интерфейс (RS232/Ethernet) или интерфейсный адаптер VEGACONNECT.

Инструкции по установке web-сервера и настройке почтовых функций содержатся в онлайновой справке PACTware или VEGAMET 625-DTM, а также в Инструкции "*Интерфейс RS232/ Ethernet*".

### **Установка адреса HART**

Устройство VEGAMET 625 может обрабатывать измеренные значения от двух подключенных к нему датчиков HART. Все измеренные значения передаются по одной линии (шине) в виде цифровых сигналов HART. Передача в виде аналогового сигнала 4 … 20 mA невозможна, ток ограничен значением 4 mA. Для работы в многоточечном режиме HART каждому подключенному датчику должен быть присвоен отдельный адрес (диапазон адресов: 1-15). Адрес 0 (режим 4 … 20 mA) использовать нельзя.

#### **Примечание:**

При установке адресов к шине может быть подключен только один датчик. В противном случае обращение к датчикам оказывается невозможным и присвоение адресов выполнить нельзя.

Присвоение адреса можно выполнить на самом датчике HART посредством модуля для настройки или соответствующего ПО.

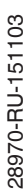

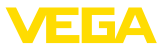

Установка адреса датчика также осуществляется через меню VEGAMET "*Сервис - Адрес датчика*" (см. гл. "*Порядок настройки*" , п. "*Сервис - Изменить адрес датчика*").

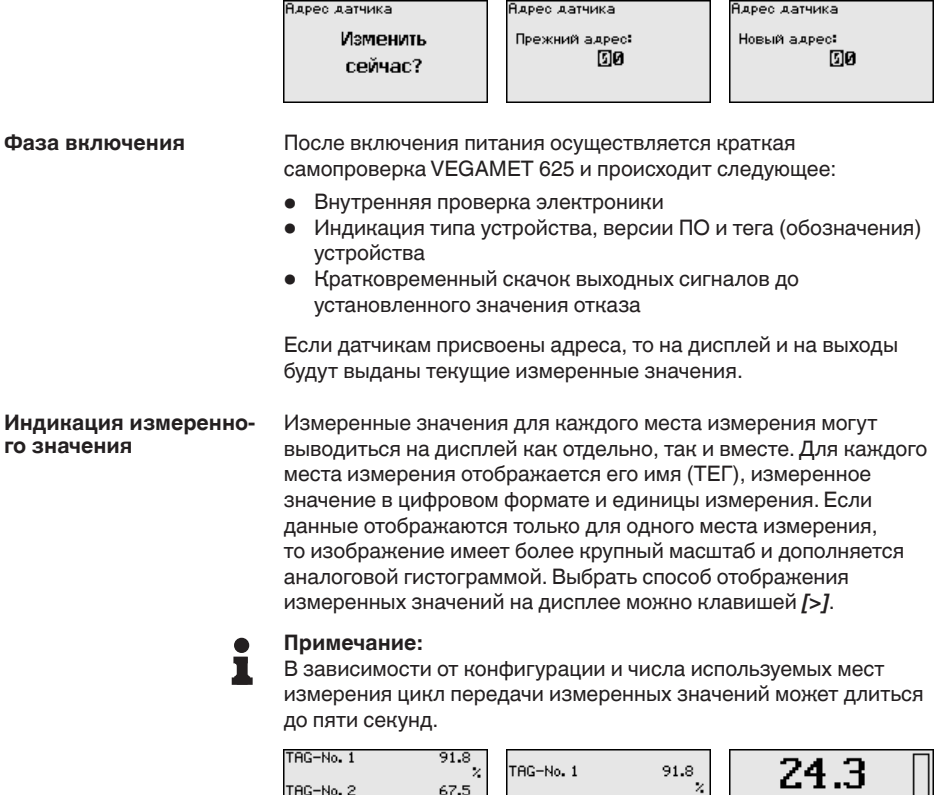

Нажатием *[OK]* дисплей переключается на отображение главного меню.

67.4

TAG-No. 3

FAG-No. 2

#### Главное меню разделено на шесть зон со следующими функциями: **Главное меню**

TAG-No. 3

 $24.3$ 

- **Установки устройства:** ТЕГ устройства, настройка подключения к сети, дата/время, …
- **Место измерения:** выбор входа, установка, демпфирование, линеаризация, пересчет, выходы, …
- **Дисплей:** установки индицируемого значения
- **Диагностика**: статус устройства, сообщения об ошибках
- **Сервис**: моделирование, сброс, PIN, выбор языка, адрес датчика, …
- **Инфо:** серийный номер, версия ПО, дата последнего изменения, особенности устройства, MAC-адрес, …

Q,

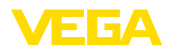

- ▶ Четановки устройства Места измерения Лисплей ..<br>Диагностика Сервис Инфо
- → Клавишей *[->]* выбрать меню "*Установки устройства*" и подтвердить нажатием *[OK]*.
- В меню "*Применение*" нужно выбрать желаемое применение. Для измерения уровня, давления или разности нужно выбрать опцию "*Стандарт*". **Установки устройства - Применение**

Для измерения межфазного уровня с помощью VEGAFLEX в качестве применения необходимо выбрать опцию "*Измерение межфазного уровня*". В этом случае после конфигурирования выходов нужно ввести точное значение диэлектрической проницаемости верхнего продукта. (Подробное описание см. в п. "*Примеры применения*").

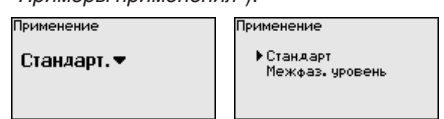

→ Клавишей *[->]* выбрать необходимое применение и подтвердить нажатием *[OK]*. Затем клавишей *[->]* перейти к меню "*Вход*".

VEGAMET 625 имеет два входа, поэтому необходимо связать входы с местами измерения. После установки адресов датчиков HART через меню "*Выбор датчика - Поиск датчика*" может быть создан и отображен список доступных датчиков. Теперь для каждого места измерения можно назначить желаемый датчик. **Установки устройства - Вход**

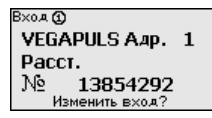

Затем устройству VEGAMET 625 нужно задать "*Значение датчика*" для дальнейшей обработки. В зависимости от типа датчика, это может быть расстояние, давление, межфазный уровень или температура. См. далее меню "*Место измерения - Вход*".

**→ Назначить желаемые входы для мест измерения, выбрать** соответствующее значение датчика и подтвердить нажатием *[OK]*. Изменить назначение входов можно через меню "*Место измерения - Вход*".

**Установки устройства - ТЕГ устройства**

Установка тега устройства позволяет задать для VEGAMET 625 обозначение, по которому данное устройство будет опознаваться в системах с использованием нескольких устройств и в соответствующей документации.

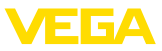

ГЕГ четройства Device Name

- **→ С помощью соответствующих клавиш ввести желаемое** значение и подтвердить нажатием *[OK]*.
- Для устройств с интерфейсом Ethernet заводской установкой является автоматическая адресация через DHCP, т. е. IP-адрес должен назначаться DHCP-сервером. Обращение к устройству, как правило, выполняется через имя хоста. В заводской установке имя хоста состоит из серийного номера и "*VEGA-*" перед ним. Как альтернатива, возможен ввод статического IPадреса с маской подсети и дополнительным адресом шлюза. **Установки устройства - Имя хоста/IP-адрес**

### **Примечание:**

Изменения вступят в действие после перезапуска VEGAMET 625. Дальнейшую информацию о параметрах сети см. в Инструкции "*Интерфейс RS232/Ethernet*" и онлайновой справке соответствующего DTM.

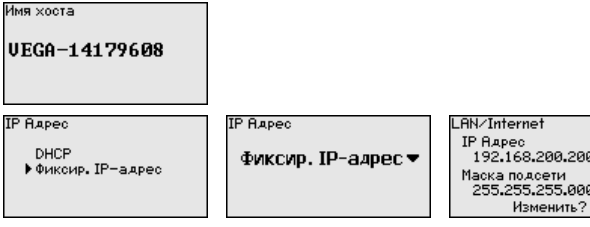

- **→ С помошью соответствующих клавиш ввести необходимые** значения и подтвердить нажатием *[OK]*. Чтобы установка вступила в силу, выключить и включить питание устройства.
- Для устройства со встроенным интерфейсом RS232/Ethernet через это меню можно установить дату и время. При отсутствии питания эти установки сохраняются примерно в течение 3 дней. **Установки устройства - Время/дата**

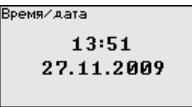

- → С помощью соответствующих клавиш ввести значения и подтвердить нажатием *[OK]*.
- Для устройств с интерфейсом RS232 должен быть задан режим, в котором должен работать данный последовательный интерфейс. Имеются следующие возможности: **Установки устройства протокол связи**
	- **Протокол VVO**: Прямое последовательное соединение между устройством формирования сигнала и ПК для параметрирования и опроса (например, с помощью PACTware и DTM)
	- **PPP**: удаленное соединение между устройством формирования сигнала и модемом для самостоятельной

28970-RU-151103 28970-RU-151103

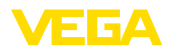

отправки сообщений по электронной почте (исходящее соединение) или запроса через web-браузер (входящее соединение)

• **Протокол ASCII**: Прямое последовательное соединение между устройством формирования сигнала и компьютером для запроса с помощью терминальных программ, например Hyperterminal

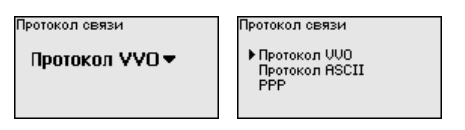

**→ С помошью соответствующих клавиш ввести необходимые** данные и сохранить нажатием *[OK]*. дальнейшую информацию см. в инструкции "*Интерфейс RS232-Ethernet*" и в онлайновой справке соответствующего DTM.

VEGAMET 625 имеет два входа, поэтому необходимо связать входы с местами измерения. После установки адресов датчиков HART посредством поиска датчиков может быть создан и отображен список доступных датчиков. Теперь для каждого места измерения можно назначить желаемый датчик. **Место измерения - Вход**

> Далее устройству VEGAMET 625 необходимо задать, какое "*Значение датчика*" должно обрабатываться. В зависимости от типа датчика это может быть значение расстояния, давления, межфазного уровня или температуры. При подключении датчиков HART других производителей, если такие датчики поддерживают команды HART 0, 1, 3 и 15, можно также выбрать значения PV (Primary Value) и SV (Secondary Value) - какие измеренные значения будут при этом передаваться, см. в соответствующем руководстве по эксплуатации датчика.

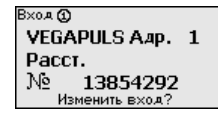

Bход @ ▶ Вывор датчика Значение датчика Вывор датчика @

▶ Поиск датчика Список датчиков

Измеряемая величина определяет, что измеряется на данном месте измерения. В зависимости от подключенного датчика, доступны следующие настройки: **Место измерения - Измеряемая величина**

- Уровень
- Давление процесса
- Температура
- Разность (только для Места измерения 3)
- Межфазный уровень
- Универсал. (для датчиков других производителей)

Место измерения 3 предназначено только для вычисления разности значений Мест измерения (по выбору: Место измерения 1-2 или 2-1).

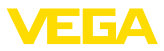

Измер. величина Ф Чровень ▼

### **Информация:**

Некоторые установки нужно выполнять отдельно для каждого места измерения.

**Место измерения - Установка**

Посредством установки входное значение подключенного датчика будет пересчитываться в процентное значение. Это преобразование позволяет представить любой диапазон входных значений в виде относительного диапазона (от 0 % до 100 %).

Перед установкой могут быть выбраны желаемые единицы установки. Выбор единиц установки зависит от типа датчика. Единицами установки для радарных и ультразвуковых уровнемеров и уровнемеров с направленными микроволнами всегда будут метры "*m(d)*" или футы "*ft(d)*", а для преобразователей давления - например, "*bar*" или "*psi*".

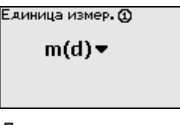

Далее дается пример установки Min/Max для радарного датчика с HART.

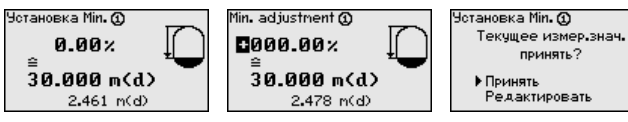

- 1. Нажатием *[OK]* активировать изменение процентного значения, с помощью *[->]* установить курсор на нужную позицию. Клавишей *[+]* ввести желаемое процентное значение и сохранить его нажатием *[OK]*.
- 2. После ввода процентного значения для установки Min нужно ввести соответствующее ему значение расстояния. Чтобы ввести текущее измеренное значение, выбрать пункт меню "*Принять*" (только при выполнении установки с измеряемым продуктом). При выполнении установки без измеряемого продукта, выбрать пункт меню "*Редактировать*". Ввести соответствующее процентному значению значение расстояния в метрах [m(d)] для пустой емкости, например расстояние от датчика до дна емкости (установка без измеряемого продукта).
- 3. Подтвердить установку клавишей *[OK]* и с помощью *[->]* перейти к установке Max.

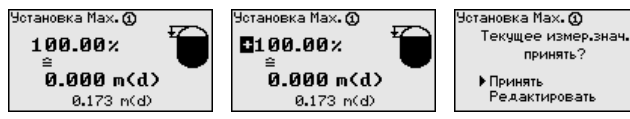

28970-RU-151103 28970-RU-151103

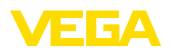

4. Ввести теперь процентное значение для установки Max и подтвердить нажатием *[OK]*. 5. После ввода процентного значения для установки Max нужно ввести соответствующее ему значение расстояния. Чтобы ввести текущее измеренное значение, выбрать пункт меню "*Принять*" (только при выполнении установки с измеряемым продуктом). При выполнении установки без измеряемого продукта, выбрать пункт меню "*Редактировать*". Ввести соответствующее процентному значению значение расстояния в метрах [m(d)] для полной емкости (установка без измеряемого продукта). Следует учитывать, что максимальный уровень должен лежать ниже радарной антенны. 6. Сохранить установки нажатием *[OK]*. Установка данного места измерения выполнена и действует только для данного места измерения. Установку для других мест измерения следует выполнять отдельно. Для устранения колебаний значений на дисплее, например в связи с волнением поверхности продукта, можно скорректировать время интеграции, установив его в пределах от 0 до 999 секунд. При этом следует учитывать, что время реакции полного измерения и задержки реакции на быстрое изменение измеряемых величин также увеличится. Обычно для выравнивания дисплея измеренных значений достаточно **Место измерения - Демпфирование**

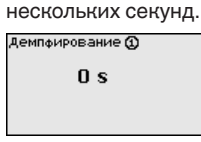

**→ С помощью соответствующих клавиш ввести желаемое** значение параметра и подтвердить нажатием *[OK]*.

Линеаризация необходима в том случае, когда требуется индикация или вывод измеренных значений в единицах объема, а объем емкости изменяется нелинейно по отношению к уровню ее заполнения, например когда емкость горизонтальная цилиндрическая или сферическая. Для таких типов емкостей заданы кривые линеаризации, представляющие отношение между уровнем заполнения в процентах и объемом емкости. При активировании соответствующей кривой линеаризации индицируются правильные процентные значения объема. Для индикации объема не в процентах, а, например, в литрах или килограммах, можно дополнительно задать пересчет. **Место измерения - Кривая линеаризации**

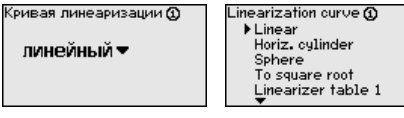

**→ С помошью соответствующих клавиш ввести желаемое** значение параметра и подтвердить нажатием *[OK]*.

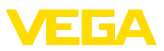

#### Под пересчетом понимается преобразование измеренных значений в определенные величины и единицы измерения. Источником для пересчета является линеаризованное процентное значение. После пересчета вместо процентных значений могут индицироваться значения, например, в литрах. Возможна индикация значений в формате макс. от -99999 до +99999. **Место измерения - Пересчет**

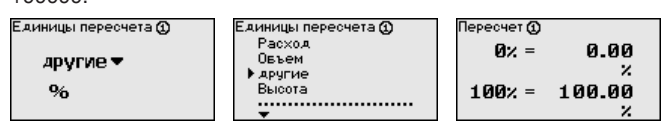

**→ С помощью соответствующих клавиш ввести желаемое** значение параметра и подтвердить нажатием *[OK]*.

В этом пункте меню можно ввести ясное обозначение места измерения, например наименование места измерения, продукта или емкости. В цифровых системах и в документации для больших установок такое обозначение вводится для точной идентификации отдельных мест измерения. **Место измерения - ТЕГ места измерения**

ТЕГ места измерения @

TAG-No. 1

**→ С помошью соответствующих клавиш ввести желаемое** значение параметра и подтвердить нажатием *[OK]*.

#### **Место измерения - Выходы - Релейные выходы**

В меню "*Выходы*" осуществляется назначение релейных и токовых выходов. Для релейного выхода нужно также выбрать режим работы ("*Защита от переполнения*" или "*Защита от сухого хода*").

- **Защита от переполнения**: реле должно выключаться при достижении max. значения уровня (безопасное обесточенное состояние) и снова включаться при достижении min. значения уровня (точка включения < точки выключения).
- **Защита от сухого хода**: реле должно выключаться при достижении min. значения уровня (безопасное обесточенное состояние) и снова включаться при достижении max. значения уровня (точка включения > точки выключения).

Дополнительные режимы работы "*Окно переключения*", "*Расход*" и "*Тенденция*" можно настроить только через PACTware и DTM.

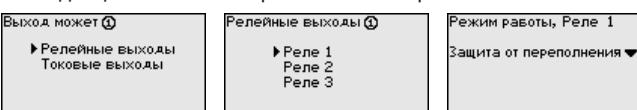

Выберите желаемый режим работы и сохраните нажатием *[OK]*. Нажатием *[->]* выполняется переход к следующему пункту меню.

1. Теперь нужно выбрать базовую величину для точек переключения реле. Нажатием *[->]* перейти к следующему пункту меню.

28970-RU-151103 28970-RU-151103

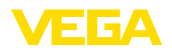

Базовая величина 1 Проценты ▼

Базовая величина 1 • Проценты Лин. проценты<br>В пересчете

2. Ввести точки переключения реле ВКЛ и ВЫКЛ. Здесь также можно выбрать базовую измеряемую величину.

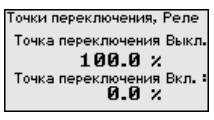

В следующем окне можно выбрать состояние реле в случае неисправности: реле может либо оставаться без изменения, либо выключаться.

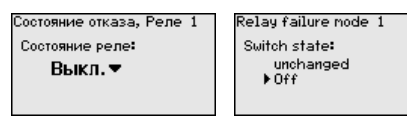

#### **Место измерения - Выходы - Токовые выходы**

Токовый выход используется для передачи измеренного значения на систему верхнего уровня, например, на ПЛК, систему управления процессом или устройство индикации. В данном случае речь идет об активном выходе, т.е. ток подается активно, поэтому на принимающей стороне должен быть пассивный токовый вход.

Характеристика токовых выходов может быть установлена на 0 … 20 mA, 4 … 20 mA либо инвертирована. Также можно задать требуемое состояние отказа и выбрать базовую измеряемую величину для токового выхода.

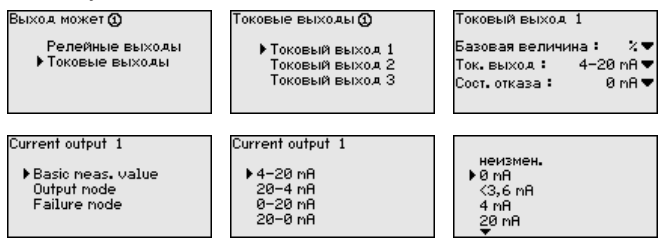

**→ С помощью соответствующих клавиш ввести желаемое** значение параметра и подтвердить нажатием *[OK]*.

### **Дисплей**

В меню "*Дисплей - Индицируемое значение*" может быть задано желаемое значение для индикации на дисплее. Имеются следующие возможности:

- **Проценты:** измеренное значение после установки, без учета линеаризации
- **Lin.-проценты:** измеренное значение после установки с учетом заданной линеаризации
- **<sup>В</sup> пересчете:** измеренное значение после установки с учетом заданной линеаризации, а также с учетом заданного "*Пересчета*"

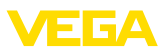

• **Значение датчика:** входное значение от датчика, индицируемое в выбранных единицах установки

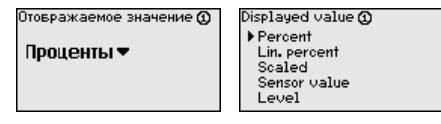

**→ С помощью соответствующих клавиш ввести желаемое** значение параметра и подтвердить нажатием *[OK]*.

#### Если устройство выдает сообщение об ошибке, то дополнительную информацию можно получить через меню "*Диагностика - Статус устройства*". **Диагностика**

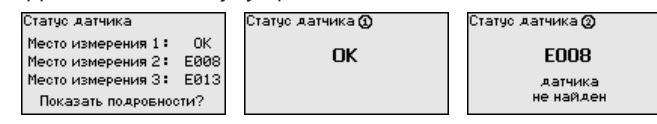

Моделирование измеренного значения служит для проверки выходов и подключенных компонентов. Моделироваться могут процентные значения, Lin.-проценты и значение датчика. **Сервис - Моделирование**

### **Примечание:**

Следует учитывать, что моделирование влияет на подключенные компоненты установки (клапаны, насосы, моторы, приводы), и поэтому может вызвать непредвиденные рабочие состояния. Моделирование завершается автоматически через 10 минут.

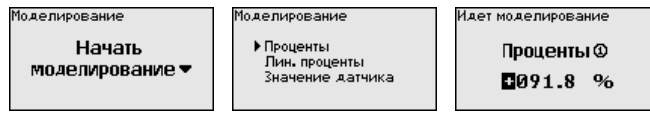

**→ С помошью соответствующих клавиш ввести необходимые** данные и сохранить нажатием *[OK]*.

#### **Сервис - Сброс**

Имеются два вида сброса:

- Заводская установка: при сбросе до заводской установки для всех параметров, за небольшим исключением, будут восстановлены заводские значения. Исключения составляют: имя хоста, IP-адрес, маска подсети, а также установки времени и языка.
- Место измерения: Будут сброшены установки выбранного места измерения. При этом место измерения деактивируется и восстанавливается заводская установка тегового имени.

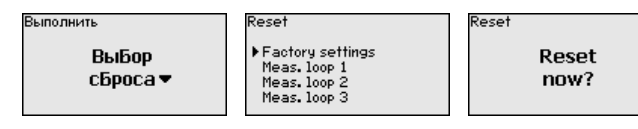

Передача измеренных значений от датчика 4 … 20 mA/HART может выполняться через аналоговый токовый сигнал и/ или цифровой сигнал HART. Возможность аналоговой и/ **Сервис - Адрес датчика**

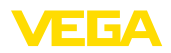

или цифровой передачи зависит от выбора режима работы HART и соответствующей установки адреса датчика. Если для датчика HART установлен адрес 0, то для него действует стандартный режим работы, т.е. передача измеренных значений будет выполняться одновременно через линию 4 … 20 mA и в цифровом виде.

В многоточечном режиме HART-Multidrop датчику будет задан адрес в диапазоне 1 … 15. В этом случае ток постоянно ограничен значением 4 mA, а передача измеренных значений выполняется только цифровым путем.

Каждый подключенный к устройству VEGAMET 625 датчик должен работать в многоточечном режиме HART и для этого иметь индивидуальный адрес в диапазоне 01 … 15. Через меню "*Адрес датчика*" можно изменить адрес подключенного датчика. Для этого сначала нужно ввести прежний адрес датчика (заводская установка 0) и в открывшемся окне - новый адрес.

### **Примечание:**

При установке адресов к шине может быть подключен только один датчик с данным адресом. В противном случае обращение к датчикам оказывается невозможным и присвоение адресов выполнить нельзя.

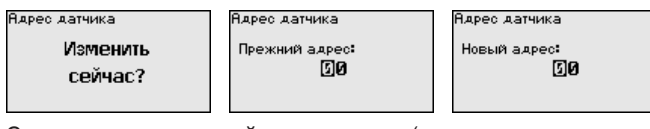

Сначала ввести прежний адрес датчика (заводская установка 0), затем в меню "*Новый адрес*" ввести желаемый адрес HART в диапазоне 01 - 15. У разных датчиков должны быть разные адреса, один и тот же адрес не должен быть задан разным датчикам.

У устройств в исполнении с интегрированным интерфейсом RS232 или Ethernet возможен ручной запуск передачи данных на сервер WEB-VV, например в целях проверки. Для этого через PACTware/DTM предварительно должно быть сконфигурировано событие WEB-VV. **Сервис-Передача данных**

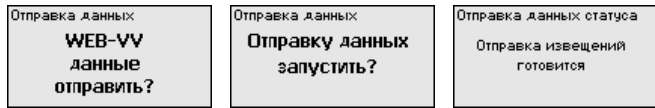

#### **Инфо**

- Через меню "*Инфо*" можно получить следующую информацию:
- Тип устройства и серийный номер
- Дата заводской установки и версия ПО
- Дата последнего изменения через ПК
- Особенности устройства
- **MAC-адрес** (при интерфейсе Ethernet)

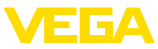

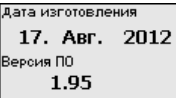

Дата послед, измен. iepes NK 15. ABr. 2012

Rapec MRC

00:30:87:D8:5D:18

Дополнительные возможности настройки и диагностики предоставляются работающим под Windows программным обеспечением PACTware и соответствующим DTM устройства. Подключение к компьютеру осуществляется через интегрированный стандартный интерфейс или через дополнительный интерфейс RS232/Ethernet (в зависимости от исполнения устройства). Дальнейшую информацию см. в гл. "*Параметрирование с помощью PACTware*", в онлайновой справке PACTware и DTM и в Инструкции "*Интерфейс RS232/ Ethernet*". См. также п. "*Обзор функций*" в "*Приложении*". **Дополнительные возможности настройки**

### **6.3 Схема меню**

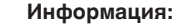

Меню, показанные в светлых блоках, доступны в зависимости от исполнения устройства и выбранного применения.

#### **Индикация измеренного значения**

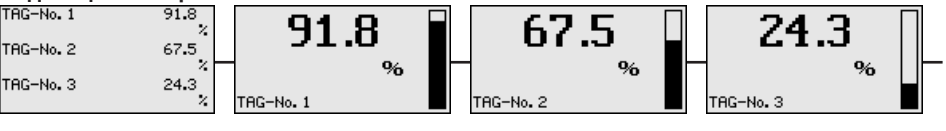

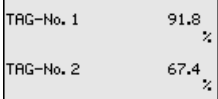

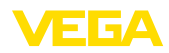

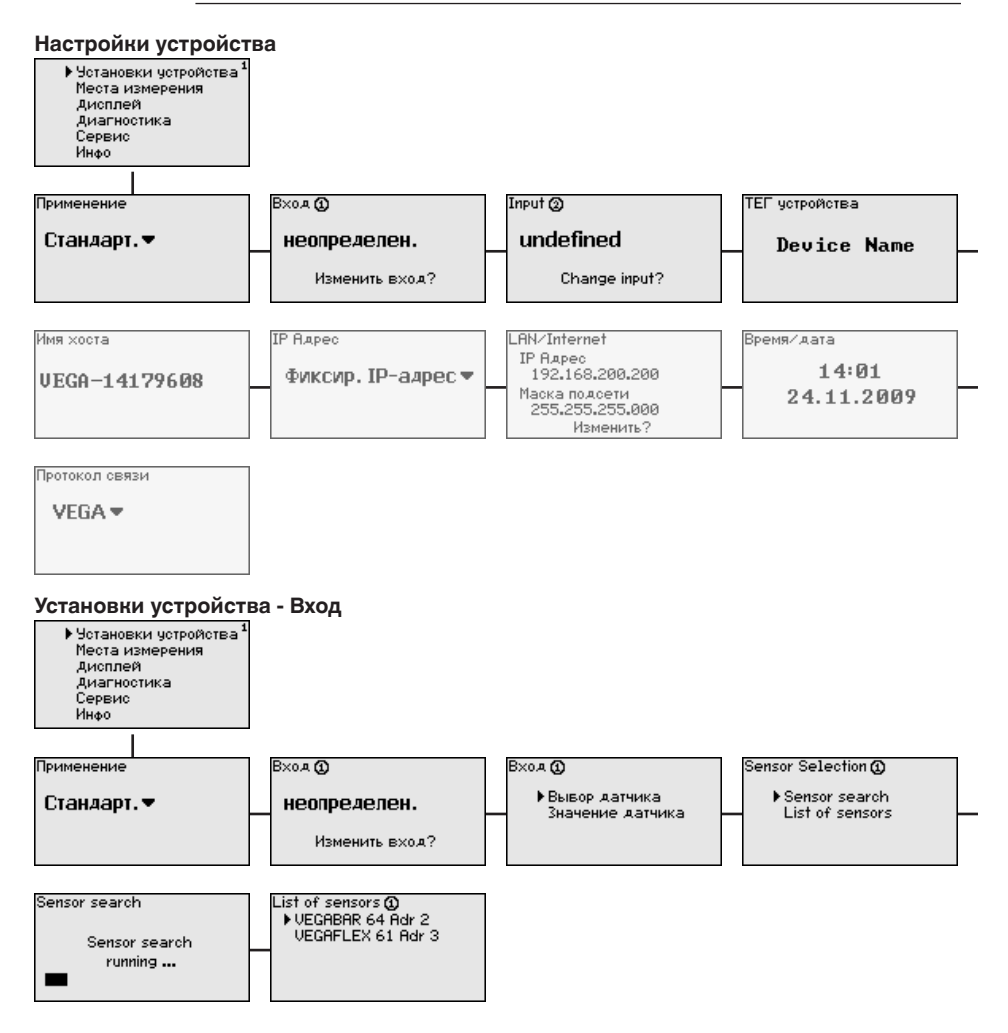

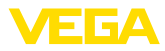

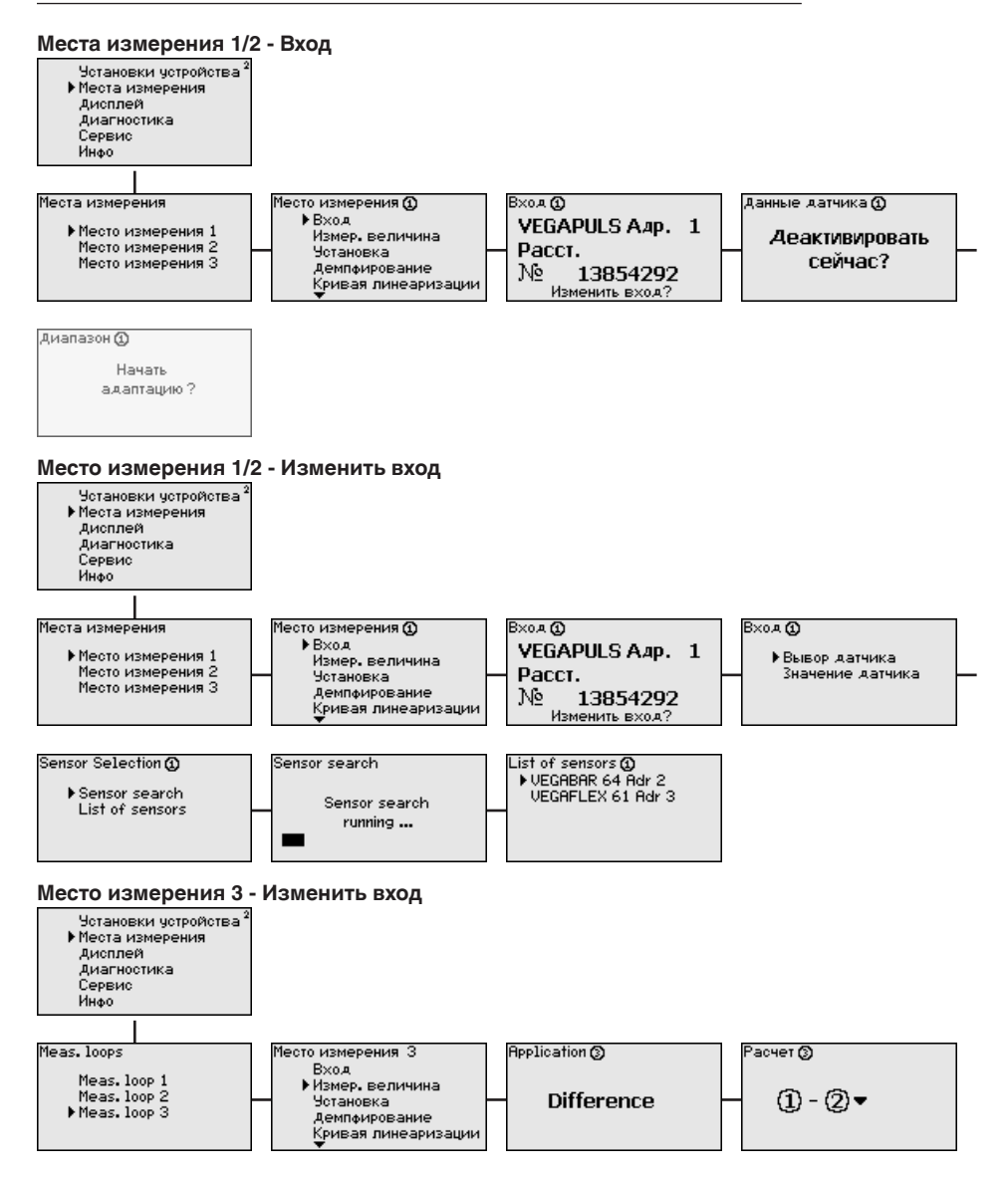

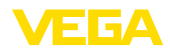

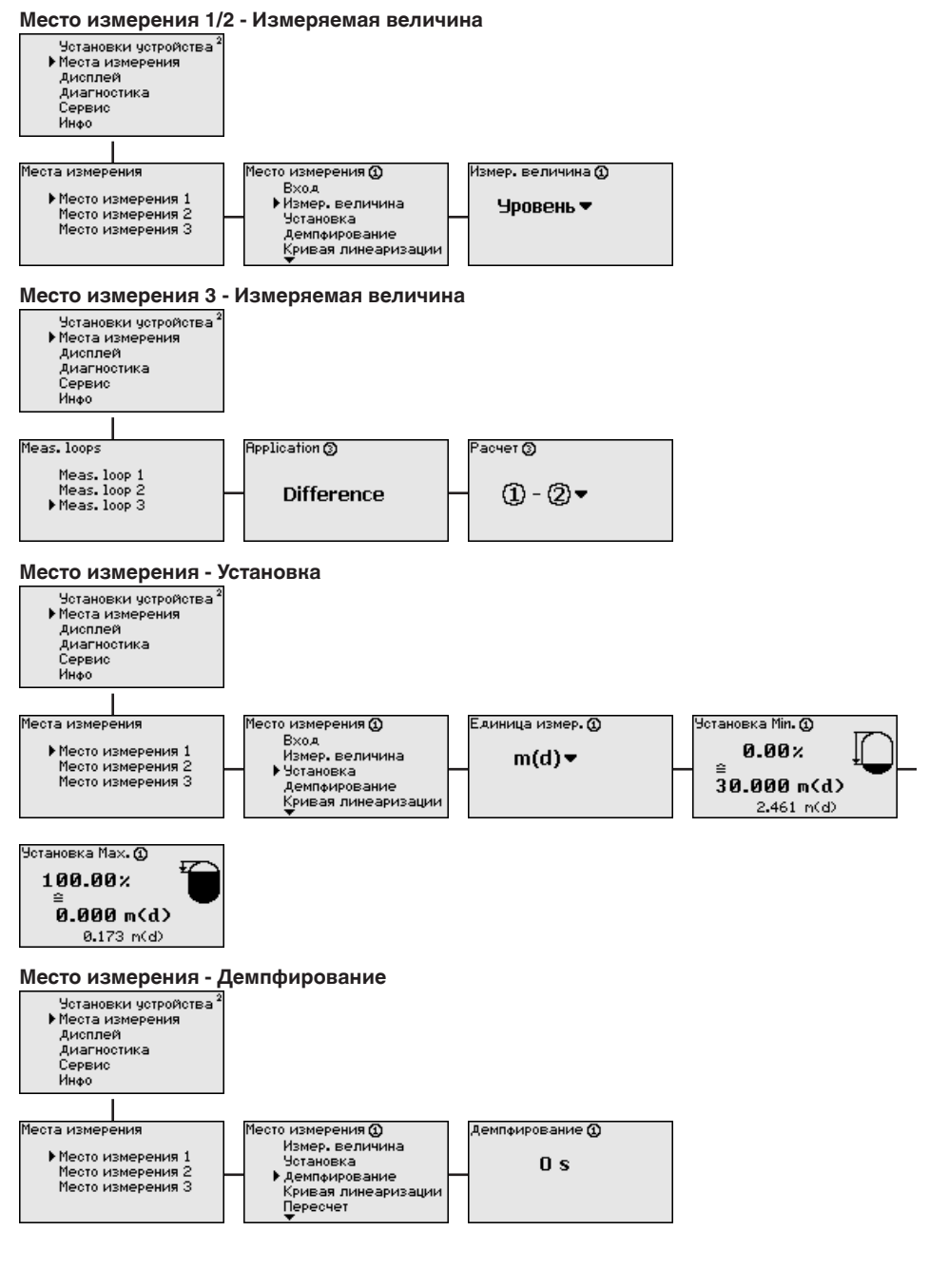

#### **Место измерения - Кривая линеаризации**

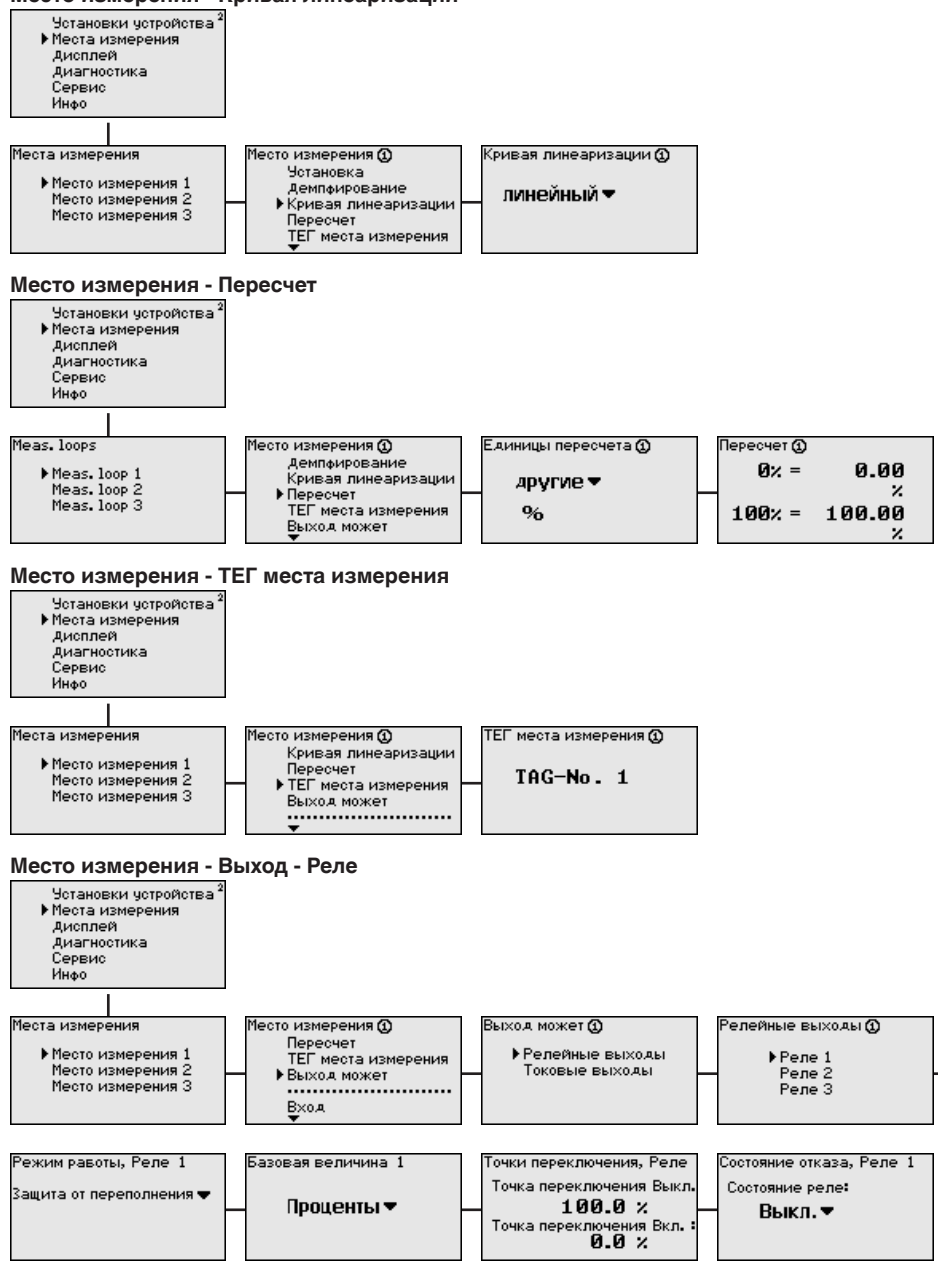
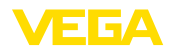

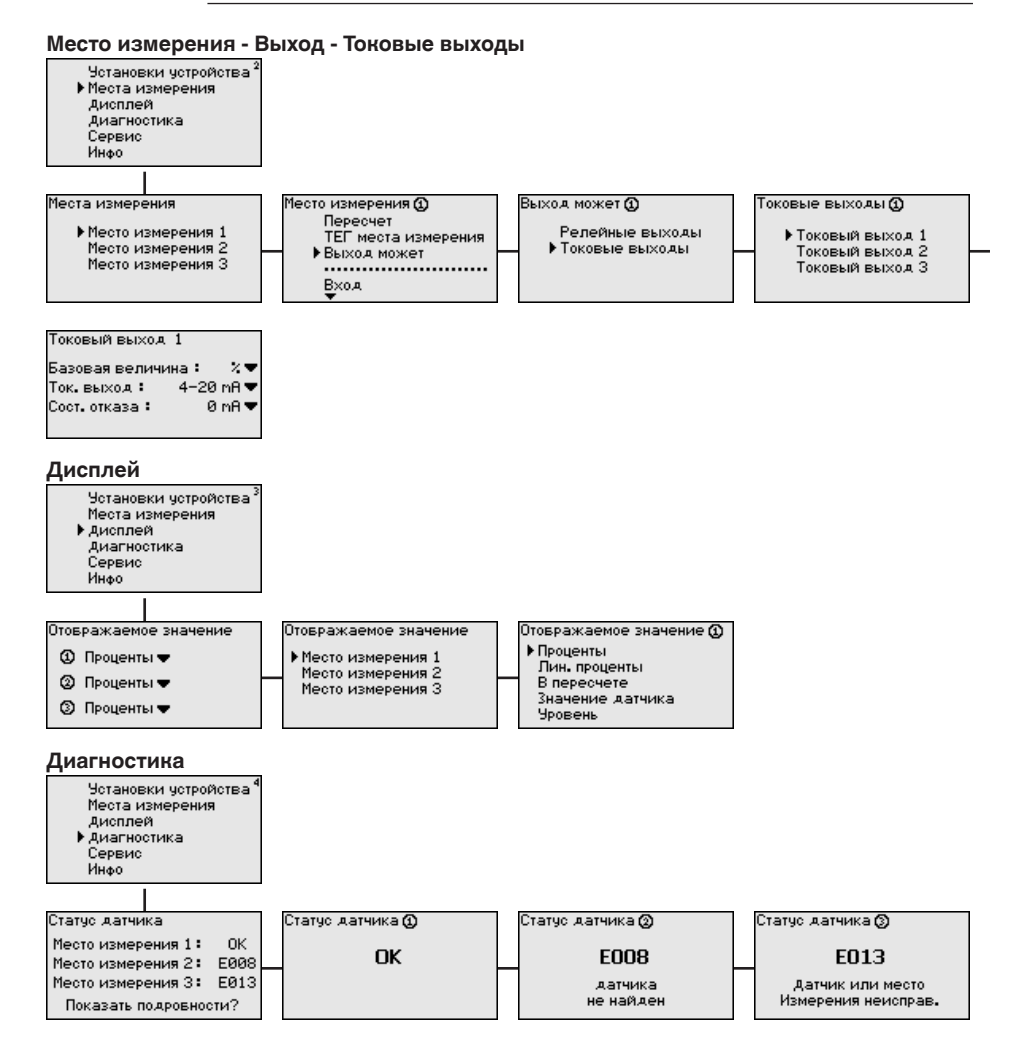

# 28970-RU-151103 28970-RU-151103

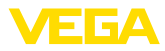

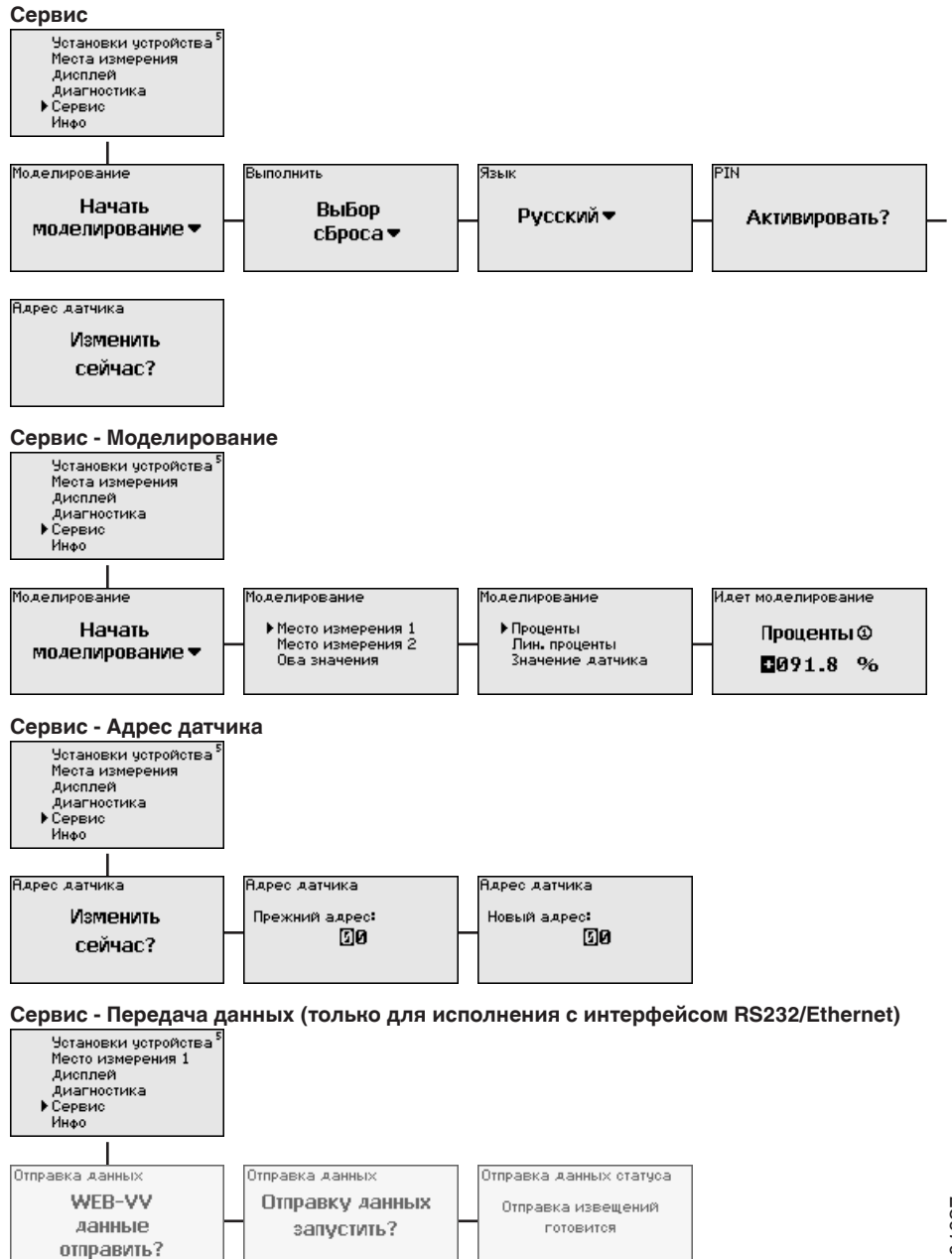

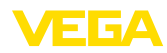

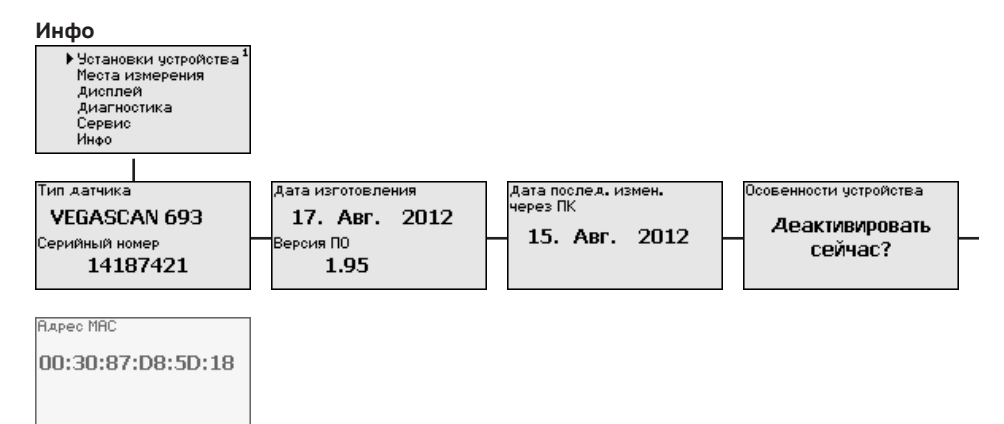

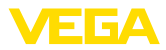

# **7 Начальная установка с помощью PACTware**

### **7.1 Подключение ПК**

**Подключение к ПК через VEGACONNECT**

Быстро связать устройство с компьютером можно посредством интерфейсного адаптера VEGACONNECT 4, который подключается к интерфейсу I²C на передней панели устройства и к порту USB на компьютере.

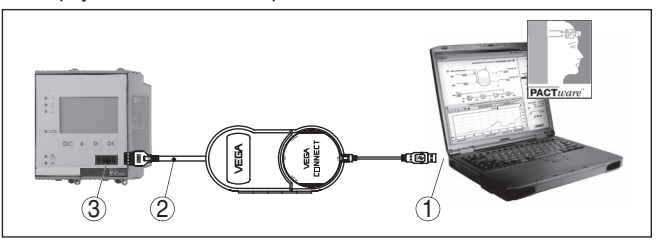

*Рис. 6: Подключение через VEGACONNECT*

- *1 Интерфейс USB на ПК*
- *2 Соединительный кабель I²C интерфейсного адаптера VEGACONNECT 4*
- *3 Интерфейс I²C*

Через интерфейс Ethernet устройство можно подключить прямо к имеющейся компьютерной сети. Для этого используется стандартный коммутационный шнур. При подключении непосредственно к персональному компьютеру необходимо использовать кроссоверный кабель. Для уменьшения электромагнитных помех нужно к шнуру Ethernet прикрепить феррит (в комплекте). Каждое устройство доступно в сети по своему имени хоста или IP-адресу и может быть параметрировано с помощью PACTware и DTM с любого компьютера в сети. Измеренные значения могут предоставляться любому пользователю локальной сети в виде HTML-таблицы. Возможна автоматическая отправка данных по электронной почте в заданное время или при наступлении заданного условия. Измеренные значения могут также запрашиваться через программное обеспечение для визуализации.

### **Примечание:**

Для обращения к устройству должен быть известен IP-адрес или имя хоста. Эти данные находятся в меню "*Установки устройства*". После изменения этих данных необходимо выполнить перезапуск устройства, после чего устройство будет доступно в сети по своему IP-адресу или имени хоста. Дополнительно эти данные должны быть введены в DTM (см. гл. "*Параметрирование в PACTware*").

28970-RU-151103 28970-RU-151103

#### **Подключение ПК через Ethernet**

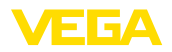

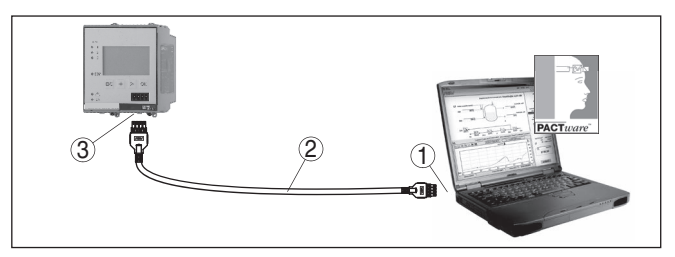

*Рис. 7: Подключение ПК через Ethernet*

- *1 Интерфейс Ethernet на ПК*
- *2 Соединительный кабель Ethernet (кроссоверный шнур)*
- *3 Интерфейс Ethernet*

#### **Подключение модема через RS232**

К интерфейсу RS232 также подключается модем (аналоговый, ISDN- или GSM-модем с последовательным интерфейсом). Необходимый для этого модемный соединительный кабель RS232 входит в комплект поставки. Для уменьшения электромагнитных помех нужно к модемному кабелю RS232 прикрепить феррит (в комплекте). Через ПО для визуализации обеспечивается опрос и обработка измеренных значений либо отправка данных измерения по электронной почте в заданное время или при наступлении заданного условия. Дополнительно можно осуществлять параметрирование устройства, а также подключенных к нему датчиков с удаленного компьютера с PACTware.

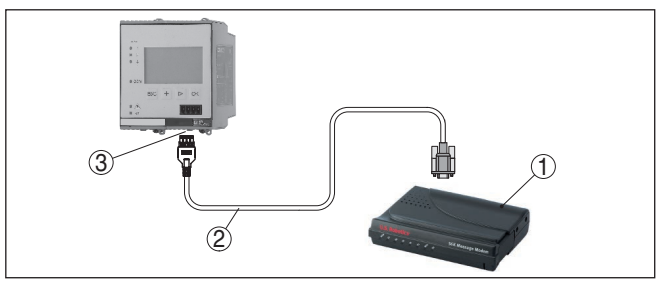

*Рис. 8: Подключение модема через RS232*

- *1 Аналоговый, ISDN- или GSM-модем с интерфейсом RS232*
- *2 Модемный соединительный кабель RS232 (в комплекте)*
- *3 Интерфейс RS232 (разъем RJ45)*

#### **Подключение ПК через RS232**

Параметрирование и опрос устройства посредством PACTware можно выполнять через интерфейс RS232. Для этого используется входящий в комплект поставки модемный соединительный кабель RS232 и дополнительно подключенный нульмодемный кабель (например арт. LOG571.17347). Для уменьшения электромагнитных помех необходимо к модемному соединительному кабелю RS232 прикрепить феррит (в комплекте).

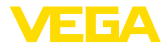

Если у компьютера нет порта RS232 или этот порт уже занят, то можно подключиться к компьютеру через порт USB, используя адаптер USB - RS232 (арт. № 2.26900).

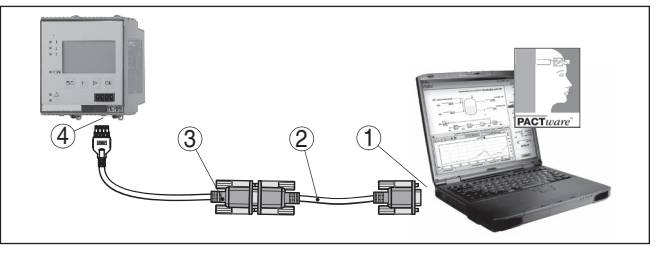

*Рис. 9: Подключение ПК через RS232*

- *1 Интерфейс RS232 на ПК*
- *2 Нульмодемный кабель RS232 (арт. № LOG571.17347)*
- *3 Модемный соединительный кабель RS232 (в комплекте)*
- *4 Интерфейс RS232 (разъем RJ45)*

**Назначение контактов модемного кабеля RS232**

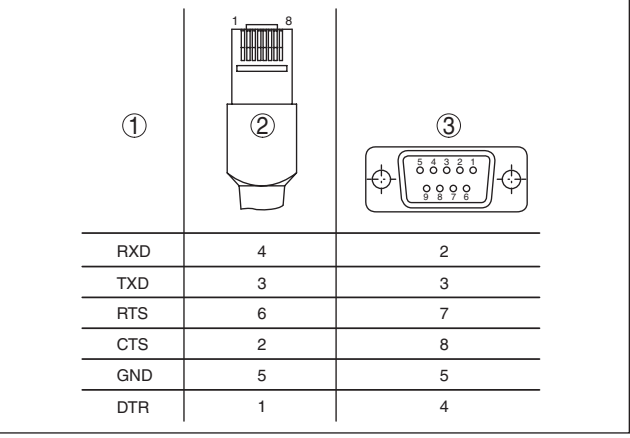

*Рис. 10: Назначение контактов модемного кабеля RS232*

- *1 Обозначение интерфейсного кабеля*
- *2 Назначение контактов штекера RJ45 (вид с контактной стороны)*
- *3 Назначение контактов штекера RS232 (вид со стороны пайки)*

# **7.2 Параметрирование с помощью PACTware**

**Условия**

Конфигурирование может также выполняться с помощью персонального компьютера с программным обеспечением для настройки PACTware с интегрированными в него драйверами устройства (DTM) по стандарту FDT. В состав Коллекции DTM вместе со всеми имеющимися DTM включается текущая версия PACTware. Драйверы DTM могут интегрироваться и в другие программные оболочки, соответствующие стандарту FDT.

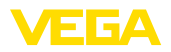

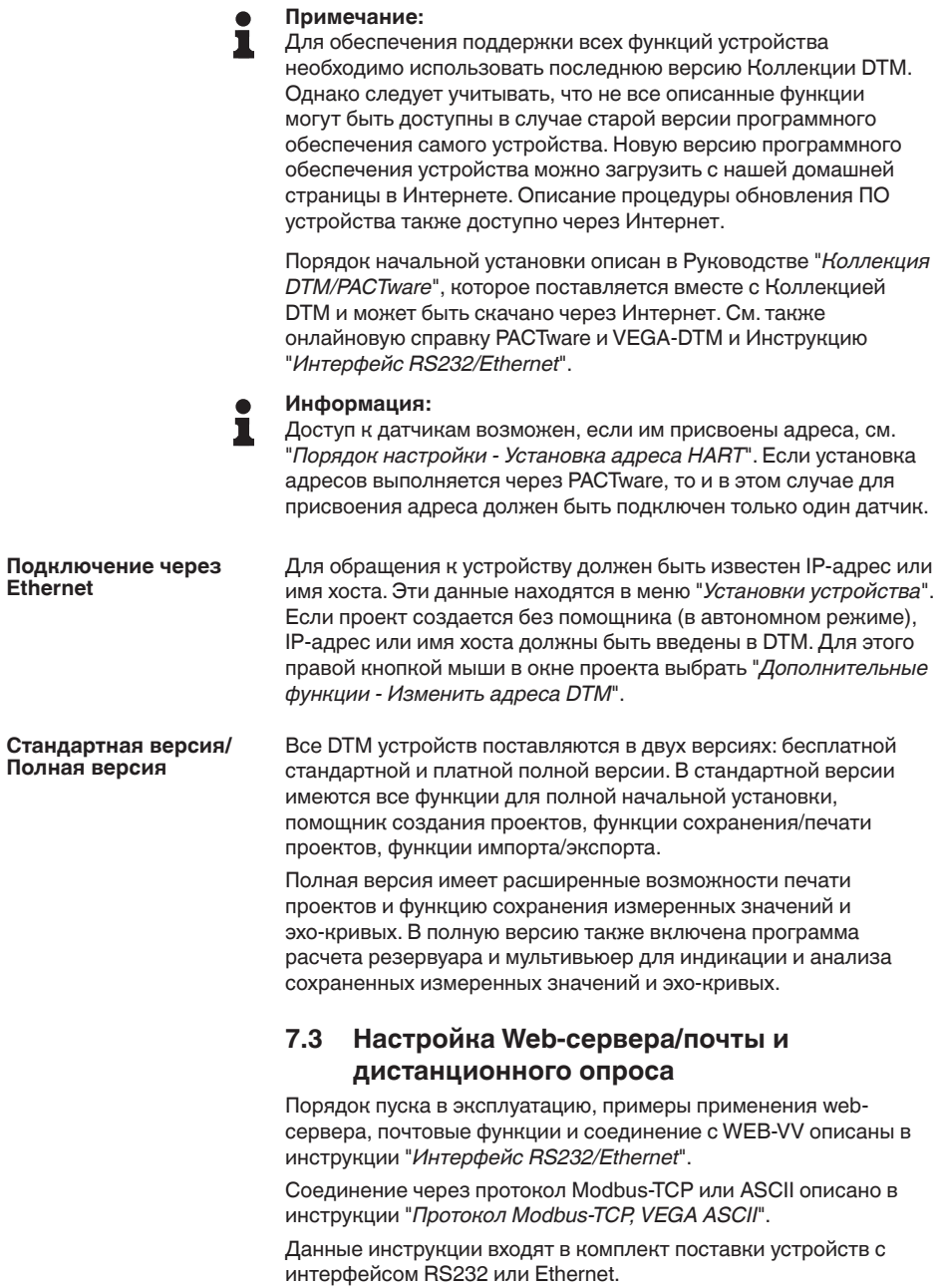

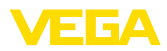

# **8 Примеры применения**

### **8.1 Измерение уровня в горизонтальной цилиндрической емкости с защитой от переполнения/сухого хода**

### **Принцип действия**

Уровень измеряется датчиком и передается посредством сигнала 4 … 20 mA на устройство формирования сигнала, где входное значение от датчика преобразуется в процентное значение в соответствии с выполненной установкой.

Из-за геометрической формы горизонтального цилиндра отношение объема к высоте заполнения нелинейно. Нелинейность компенсируется путем выбора в устройстве соответствующей кривой линеаризации. Для индикации уровня заполнения в литрах нужно дополнительно задать пересчет, посредством чего линеаризованное процентное значение объема будет преобразоваться в значение, например, в литрах.

Заполнение и опорожнение емкости контролируется интегрированными в устройство формирования сигнала реле 1 и 2. Для контроля заполнения задается режим работы "*Защита от переполнения*", тогда при достижении максимального уровня реле выключается (безопасное обесточенное состояние), а при достижении минимального уровня снова включается (точка включения < точка выключения). Для контроля опорожнения задается режим работы "*Защита от сухого хода*", тогда при достижении минимального уровня реле выключается (безопасное обесточенное состояние), а при достижении максимального уровня снова включается (точка включения > точка выключения).

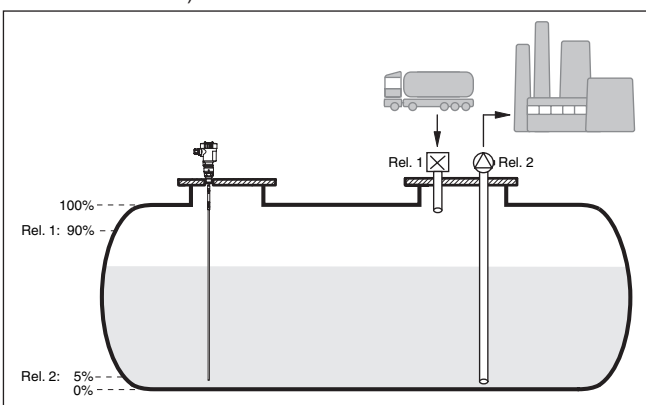

*Рис. 11: Пример измерения уровня в горизонтальной цилиндрической емкости*

#### **Пример**

Горизонтальный цилиндр имеет объем 10000 литров. Для измерения уровня применяется уровнемер с направленными микроволнами. Заполнение из автоцистерны контролируется

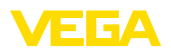

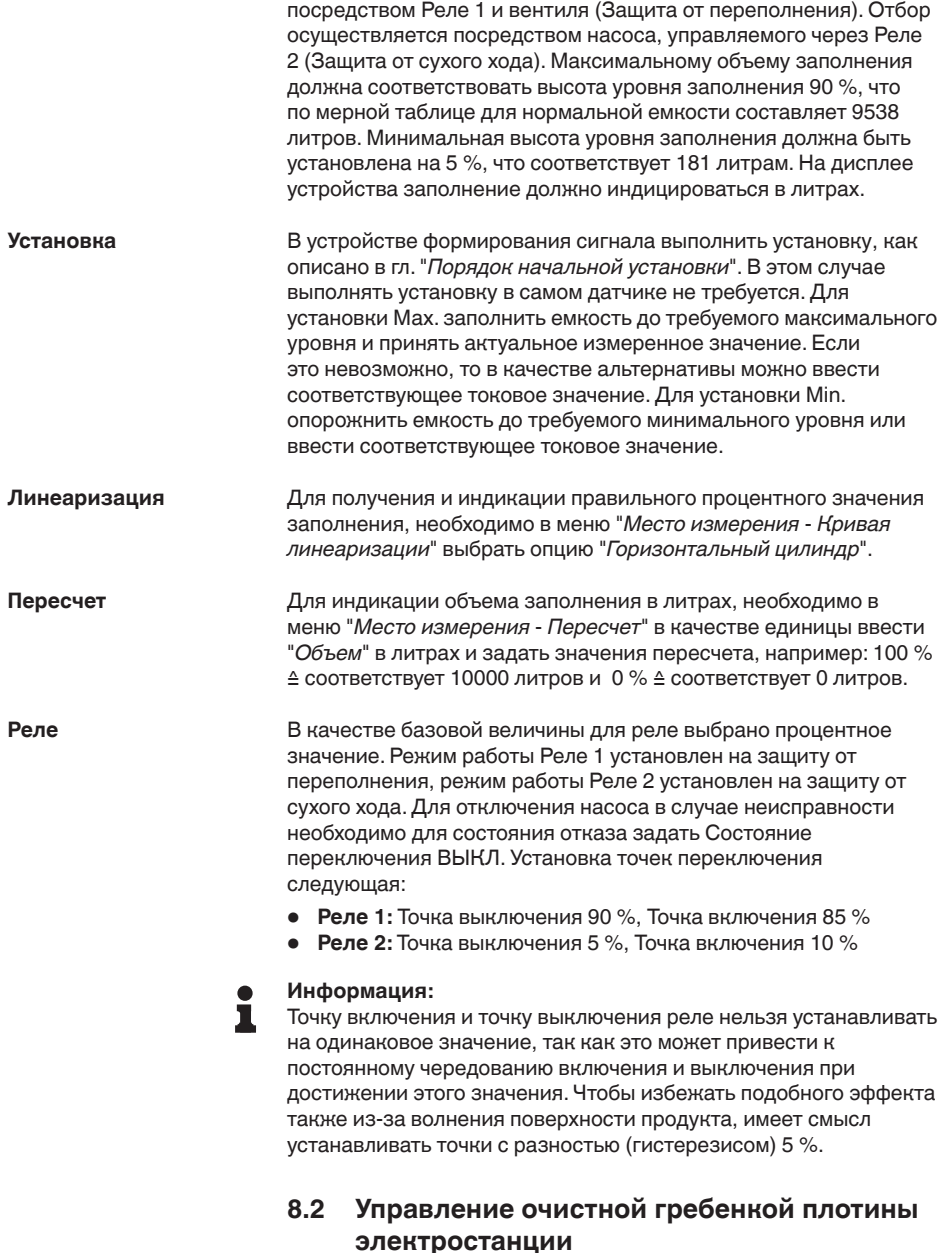

### **Принцип действия**

28970-RU-151103

28970-RU-151103

Необходимо обеспечить защиту турбины гидроэлектростанции от попадания на нее инородных тел в водяном потоке. Такие инородные тела задерживаются на плотине и должны с нее

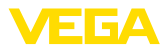

периодически удаляться для поддержания максимального расхода воды. При слишком большом загрязнении расход воды уменьшается, и поднимается уровень воды перед плотиной. Разность уровня воды перед плотиной и после нее может использоваться для определения степени загрязнения и управления очистным механизмом плотины.

#### Пример

Уровни воды перед плотиной (верхний бьеф) и после плотины (нижний бьеф) измеряются с помощью преобразователей гидростатического давления VEGAWELL 72 HART. Устройство VEGAMET 625 вычисляет разность (h3) этих двух уровней (Место измерения 3). При превышении заданного значения через назначенный релейный выход выдается соответствующий сигнал, посредством которого запускается очиститель плотины. Например: макс. уровень составляет 2 м, очиститель плотины должен запускаться при разности 20 см.

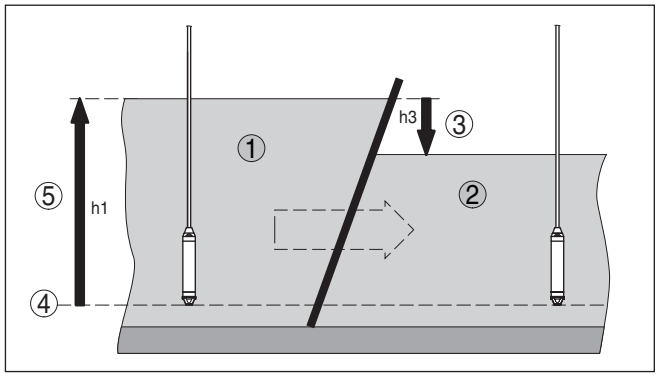

Рис. 12: Измерение разности для управления плотиной

- Верхний бьеф  $\mathbf{1}$
- 2 Нижний бьеф
- 3 Разность h3
- 4 Базовая плоскость
- 5 Макс. уровень h1

Для настройки на данное измерение выполнить следующее:

#### • Выбор применения

- В меню "Установки устройства Применение" выбрать "Стандартное" и подтвердить нажатием [ОК]. Клавишей *[->]* перейти к следующей операции.
- Присвоение адресов датчикам
	- Связь с датчиками осуществляется в многоточечном режиме HART, для чего сначала им нужно присвоить адреса (см. гл. "Порядок настройки").
	- Подключить датчик 1 (для верхнего бьефа).
	- Через меню "Сервис Изменить адрес датчика" в меню "Новый адрес" задать адрес HART "01".
	- Отключить датчик 1 и подключить датчик 2 (для нижнего бьефа).
	- Задать адрес HART "02".

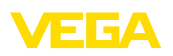

- Снова подключить датчик 1.
- **Назначение входов <sup>и</sup> Мест измерения**
	- **Место измерения 1 (верхний бьеф):** В меню "*Места измерения - Место измерения 1 - Вход - Изменить вход 1 - Выбор датчика*" выбрать пункт "*Поиск датчика*". Если адреса присвоены правильно, будут найдены и показаны оба датчика. Выбрать первый датчик с адресом 01.
	- **Место измерения 2 (нижний бьеф):** В меню "*Места измерения - Место измерения 1 - Вход - Изменить вход 1 - Выбор датчика*" выбрать пункт "*Список датчиков*". Выбрать датчик с адресом 02.
	- **Место измерения 3 (Разность):** Разность значений верхнего и нижнего бьефа вычисляется автоматически, без дополнительных установок для данного места измерения (Место измерения 1 минус Место измерения 2).
- **Установка**
	- **Место измерения 1 (верхний бьеф):** Через меню "*Места измерения - Место измерения 1 - Установка*" в меню "*Единицы измерения*" выбрать "*m*" (метры) и значение плотности "*1.000 kg/dm³*". Для "*Установки Min*" ввести 0.00 m, а для "*Установки Max*" задать макс. уровень (h1). В данном примере макс. уровень составляет 2 m.
	- **Место измерения 2 (нижний бьеф):** Выполнить такую же установку, как для Места измерения 1.
	- **Место измерения 3 (разность):** Будет автоматически принята установка верхнего бьефа (0 % ≙ 0.00m, 100% ≙ 2 m)
- **Конфигурация реле**
	- Через меню "*Места измерения Место измерения 3 - Выходы - Релейные выходы - Реле 3 - Защита от переполнения - Проценты*" выбрать пункт "*Точки переключения Реле 3*". Для точки "*Выкл.*" задать 10 %, а для точки "*Вкл.*" задать 5 %. При такой установке реле будет выключаться при разности 20 см и снова включаться при разности 10 см. Тем самым очиститель плотины будет запускаться при перепаде уровня 20 см и работать до тех пор, пока перепад не станет меньше 10 см.

# **8.3 VEGAFLEX для измерения межфазного уровня**

Измерение межфазного уровня применяется тогда, когда имеются две различные несмешивающиеся среды, например: вода и нефть или растворитель. Для определения количества обоих продуктов необходимо знать высоту (уровень) верхнего продукта и уровень раздела между двумя жидкими средами. Для измерения межфазного уровня необходим уровнемер VEGAFLEX 67, который измеряет расстояние как до верхнего уровня, так и до уровня раздела фаз. При соответствующих установках в устройстве VEGAMET 625 могут рассчитываться

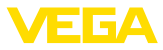

и отображаться значения общего уровня, межфазного уровня и толщина слоя верхнего продукта.

Для настройки на данное измерение выполнить следующее:

- *Выбор применения*
	- В меню "*Установки устройства Применение*" выбрать "*Измерение межфазного уровня*" и подтвердить нажатием *[OK]*. Клавишей *[->]* перейти к следующей операции.
- **Назначение входов <sup>и</sup> Мест измерения**
	- Выбрать функцию "*Вход Изменить вход*". Начнется автоматический поиск датчика, и, при правильном подключении, будет найден VEGAFLEX. Сохранить нажатием *[OK]* и с помощью *[->]* перейти к установке значения диэлектрической проницаемости. Входные величины будут автоматически присвоены следующим местам измерения:
	- Место измерения 1: Межфазный уровень (уровень нижнего продукта)
	- Место измерения 2: Уровень (общий уровень обоих продуктов вместе)
	- Место измерения 3: Толщина слоя (толщина верхнего продукта)

#### • **Ввод значения DK**

– Ввести значение диэлектрической проницаемости верхнего продукта. Данная установка автоматически переносится в VEGAFLEX. (Информацию о значении диэлектрической проницаемости см. в руководстве по эксплуатации VEGAFLEX). В данном случае в самом VEGAFLEX значение диэлектрической проницаемости задавать **не нужно** , поскольку будет автоматически принято значение, введенное в VEGAMET 625.

#### • **Установка**

– При поставке каждый VEGAFLEX имеет заводскую установку рабочего диапазона. При задании измерения межфазного уровня, значения заводской установки будут автоматически перенесены в VEGAMET 625. В этом случае никакая другая установка не требуется. Если необходимо, специальную установку устройства можно выполнить через меню "*Места измерения - Установка*". Такая установка выполняется отдельно для каждого из трех мест измерения.

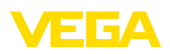

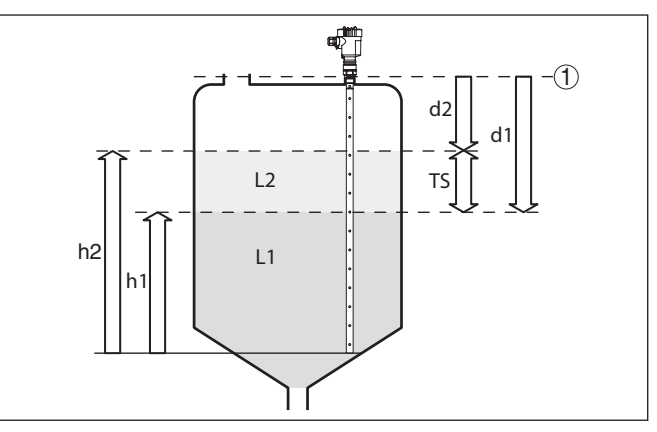

Рис. 13: Измерение межфазного уровня

- 1 Базовая плоскость
- d1 Расстояние до межфазного уровня, Место измерения 1
- d2 Расстояние до уровня, Место измерения 2
- TS Толщина слоя верхнего продукта (d1-d2), Место измерения 3 (отображаемое значение)
- h1 Высота межфазного уровня (отображаемое значение)
- h<sub>2</sub> Высота уровня (отображаемое значение)
- **L1 Нижний продукт**
- **L2 Верхний продукт**

### Примечание:

При применении уровнемера VEGAFLEX 8x, сначала нужно выполнить его установку для измерения межфазного уровня. Для этого устройству VEGAMET нужен доступ для записи в датчик, поэтому VEGAFLEX не должен быть заблокирован посредством PIN.

#### 8.4 Управление насосами 1/2 (по длительности времени работы)

#### Принцип действия

Режим управления насосами 1/2 позволяет включать и выключать насосы, выполняющие одну функцию, в зависимости от времени их работы: включается насос с самым коротким временем работы и выключается насос с самым длительным временем работы. При повышенной необходимости, могут также работать все насосы одновременно. в зависимости от установленных точек переключения. Это позволяет равномерно распределять нагрузку насосов и увеличивает надежность работы.

Все реле, для которых активирован режим управления насосами, не имеют определенных точек включения и выключения, а включаются или выключаются в зависимости от длительности времени работы: устройство формирования сигнала при достижении точки включения выбирает реле с

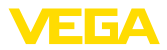

самым коротким временем работы, а при достижении точки выключения - реле с самым длительным временем работы.

Различаются два варианта такого управления насосами:

- Управление насосами 1: Верхняя точка переключения это точка выключения реле, а нижняя точка переключения – это точка включения реле.
- Управление насосами 2: Верхняя точка переключения это точка включения реле, а нижняя точка переключения – это точка выключения реле.

При достижении определенного уровня заполнения емкость должна опорожняться с помощью двух откачивающих насосов. При 80 % заполнения емкости должен включаться насос с самым коротким прежним временем работы. Если при сильном притоке уровень продолжает повышаться дальше, то при заполнении до 90 % должен включаться второй насос. При заполнении до 10 % оба насоса должны выключаться. **Пример**

#### В поле навигации DTM выберите меню "*Место измерения - Выходы - Реле*". **Начальная установка**

- Для Реле 1 и 2 установите режим работы "*Управление насосами 2*".
- Для реле установите следующие точки переключения:
	- Реле 1 Верхняя точка переключения = 80.0 %
	- Реле 1 Нижняя точка переключения = 10.0 %
	- Реле 2 Верхняя точка переключения = 90,0 %
	- Реле 2 Нижняя точка переключения = 10,0 %

На диаграмме ниже показано, как будет работать управление насосами 2 при приведенных в данном примере установках.

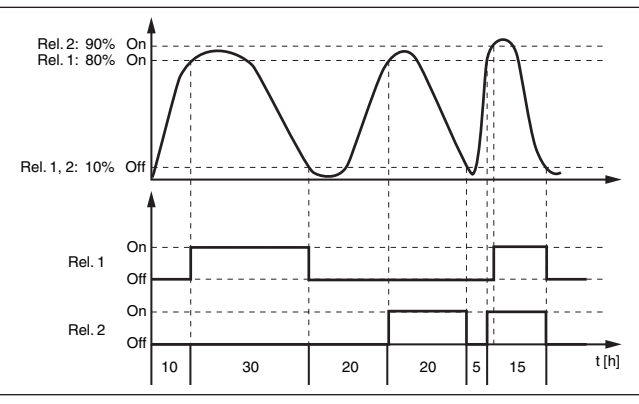

*Рис. 14: Пример управления насосами 2*

#### **Режим включения для управления насосами 2**

После включения устройства формирования сигнала реле сначала выключены. В зависимости от входного сигнала и

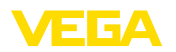

прежней длительности включения отдельных реле после пусковой фазы возможны следующие состояния реле:

- Входной сигнал больше верхней точки переключения -> Включается реле с наименьшей длительностью включения
- Входной сигнал лежит между нижней и верхней точками переключения -> Реле остается выключенным
- Входной сигнал меньше нижней точки переключения -> Реле остается выключенным

Если уровень не изменяется в течение длительного времени, **Опция принудительного** будут оставаться включенными одни и те же насосы. Через параметр "*Время переключения*" можно задать время, по истечение которого происходит принудительное переключение данного насоса. Какой насос будет включаться, зависит от выбранного режима работы насосов. Если уже все насосы включены, то этот насос остается включенным. Настройка данной функции возможна только через ПК и DTM. **переключения**

#### **Примечание:**

Если при активировании принудительного переключения насос уже включен, таймер не запускается. Таймер запустится только после выключения и нового включения. Установленная задержка выключения при принудительном переключении не учитывается, т. е. переключение выполняется точно через заданное для принудительного переключения время. Напротив, установленная задержка включения при принудительном переключении учитывается, т. е. принудительное переключение на другой насос выполняется через установленное время. До включения нового выбранного насоса должна пройти установленная для данного насоса задержка включения.

### **8.5 Сигнализация тенденции**

Сигнализация тенденции основана на определении тенденции к повышению или понижению исходя из изменения измеренных значений в определенном интервале времени и соответствующем срабатывании релейного выхода. Определение тенденции основывается на изменении **Принцип действия Принцип работы**

измеренного значения в единицу времени. Выходной величиной здесь всегда будет измеренное значение в процентах. Можно установить определение тенденции к повышению или тенденции к понижению. При этом с интервалом в 1 сек. снимаются и суммируются измеренные значения, а по истечении максимального времени реакции по сумме измеренных значений определяется среднее значение. Собственно изменение измеренного значения выводится из разности нового среднего значения и предыдущего среднего значения. Если эта разность превышает определенное процентное значение, то срабатывает сигнализация тенденции и реле обесточивается.

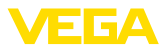

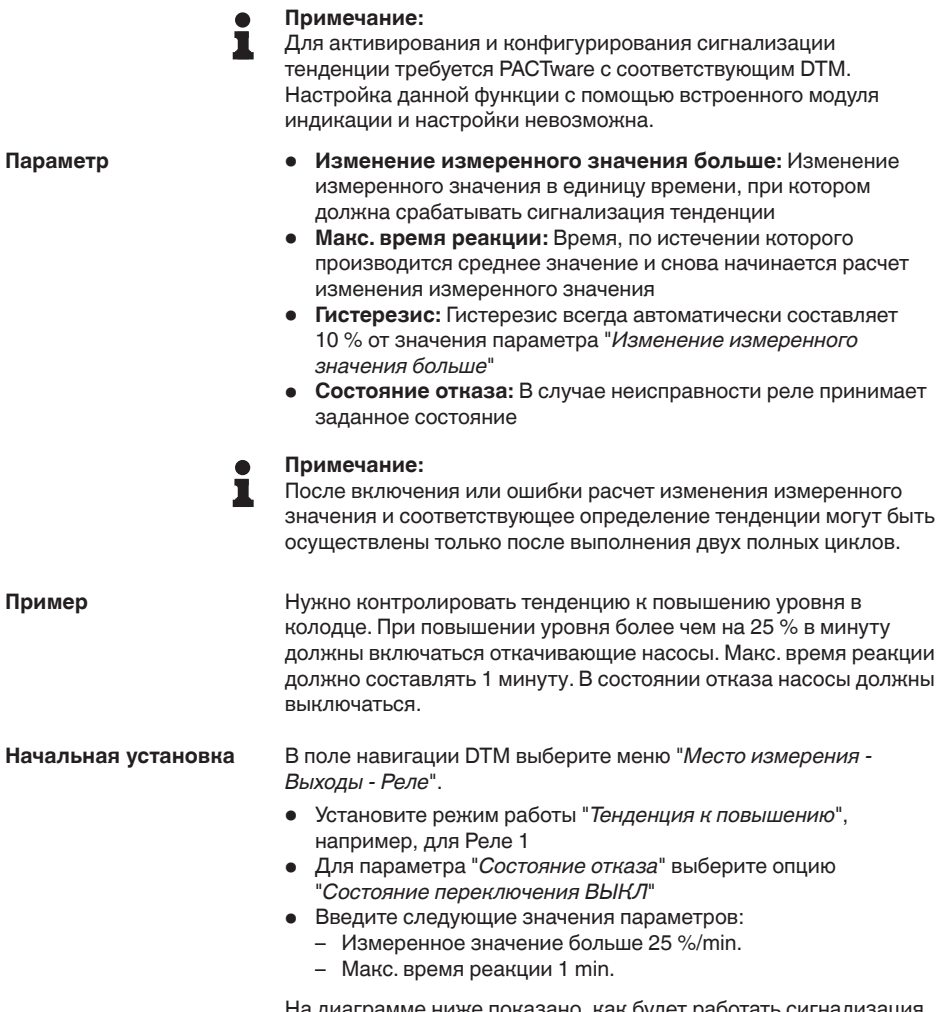

На диаграмме ниже показано, как будет работать сигнализация тенденции при описанных в данном примере установках.

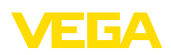

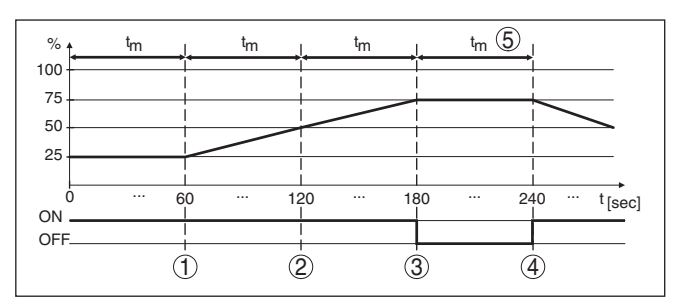

Рис. 15: Пример сигнализации тенденции

- Старое среднее значение = 25 %, новое среднее значение = 25 % Разность < 25 % -> Реле ВКЛ
- 2 Старое среднее значение = 25 %, новое среднее значение = 37.5 % Разность < 25 % -> Реле ВКЛ
- 3 Старое среднее значение = 37.5 %, новое среднее значение = 62.5 % Разность = 25 % -> Реле ВЫКЛ
- 4 Старое среднее значение = 62.5 %, новое среднее значение = 75 % Разность < 25 % -> Реле ВКЛ
- 5 tm -> Макс. время реакции

#### $8.6$ Измерение расхода

Принцип действия Для измерения расхода в открытых водотоках используется сужение или нормированный лоток. Такое сужение создает соответствующий расходу обратный подпор, и исходя из высоты подпора рассчитывается расход. Расход выдается на релейный или токовый выход через соответствующее число импульсов.

> В зависимости от вида и исполнения каждый лоток создает различный подпор. В устройстве имеются данные для следующих лотков:

- Лоток Палмера-Боулюса
- Лоток Вентури, трапецеидальный водослив, прямоугольный водослив
- Треугольный водослив, V-образный водослив

#### Начальная установка

Для конфигурирования места измерения расхода требуется РАСТ иаге и DTM. В примере описано измерение расхода с помощью радарного датчика. Начальная установка выполняется в следующем порядке:

- Выбрать расход в качестве измеряемой величины
- Выполнить установку
- Выбрать лоток (кривую линеаризации)
- Задать пересчет
- Параметрировать импульсные выходы

Измеряемая величина -Расход

28970-RU-151103

Лоток

В окне DTM "Измеряемая величина" выберите опцию "Расход" с соответствующими единицами.

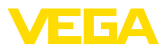

#### **Установка**

**Установка Min.:** введите соответствующее значение для 0 %, т.е. расстояние от датчика до измеряемого продукта при отсутствии расхода. В примере ниже это расстояние равно  $1.40 \text{ m}$ .

**Установка Max.:** введите соответствующее значение для 100 %, т.е. расстояние от датчика до измеряемого продукта при максимальном расходе. В примере ниже это расстояние равно 0,80 m.

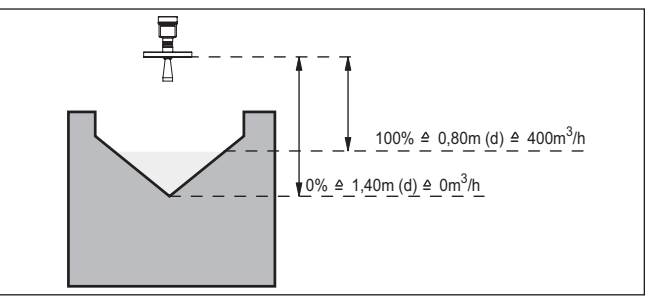

*Рис. 16: Установка для измерения расхода с треугольным водосливом*

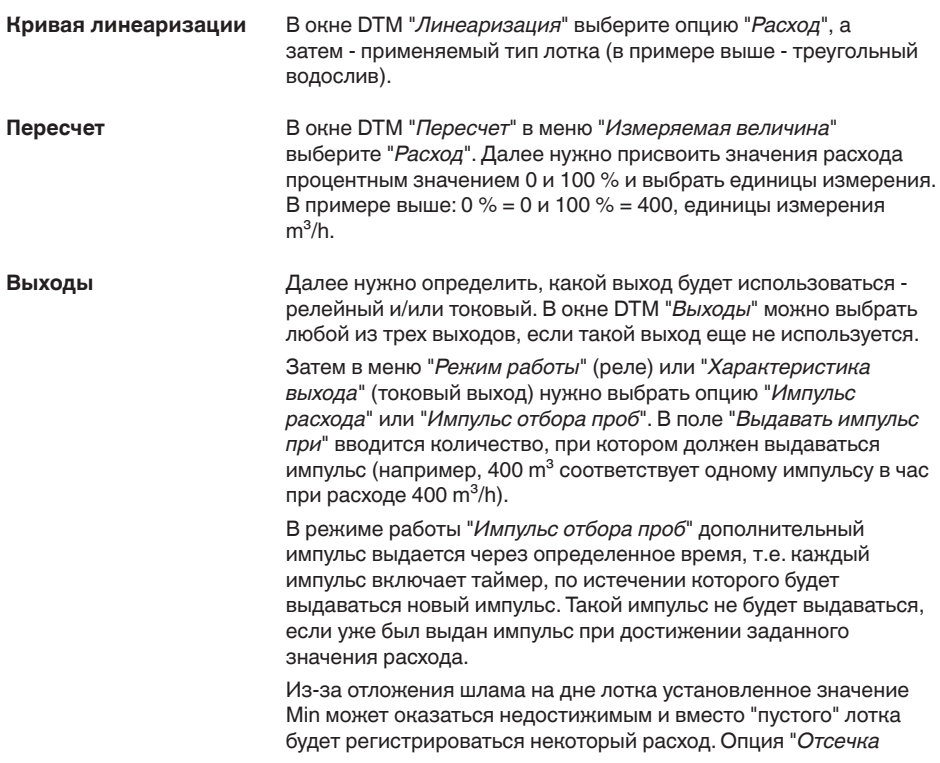

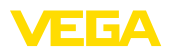

при малом расходе" позволяет игнорировать расход ниже определенного процентного значения.

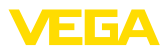

#### 9 Обслуживание и устранение неисправностей

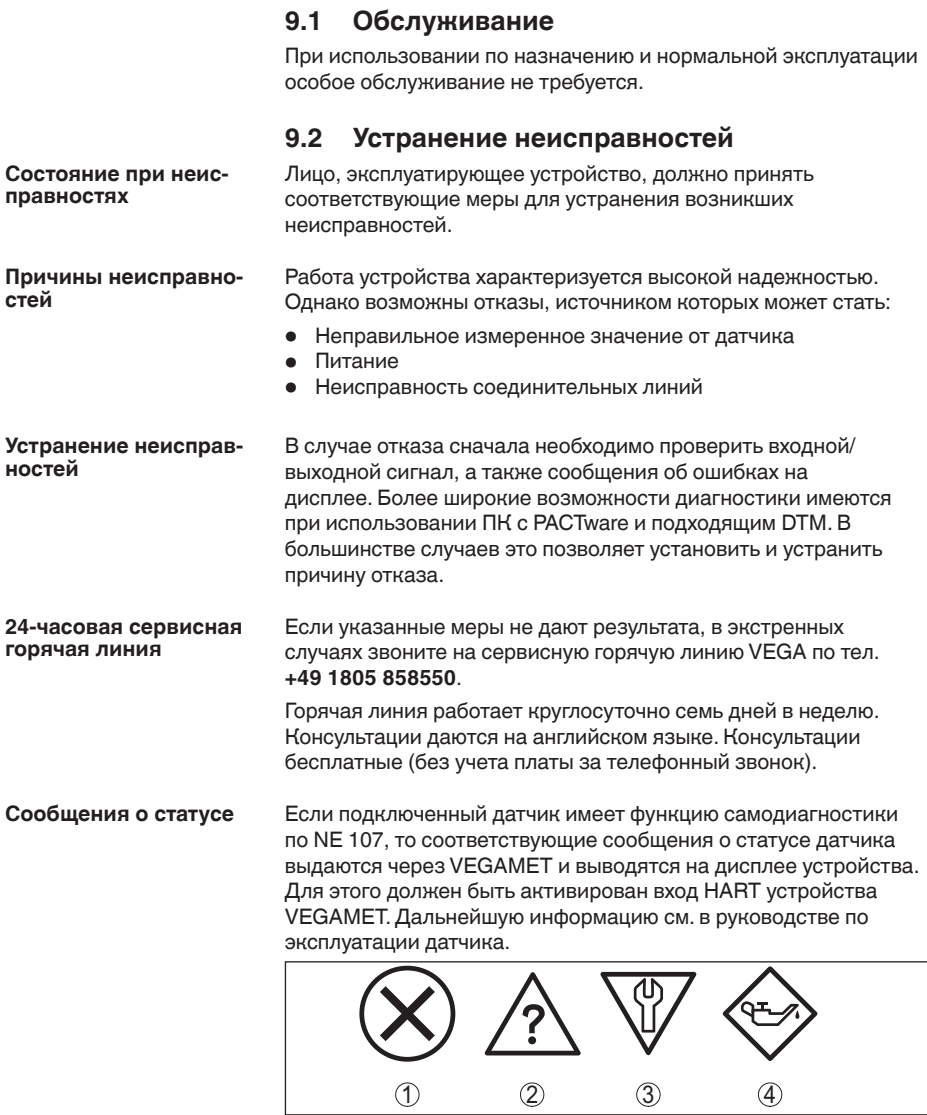

Рис. 17: Пиктограммы сообщений о статусе

1 Отказ

- 2 Функциональный контроль
- 3 Вне спецификации
- 4 Требуется обслуживание

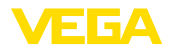

#### Устройство формирования сигнала и подключенные датчики Сигнал неисправности постоянно контролируются во время работы, а установленные значения параметров проверяются на достоверность. При неисправности или ошибке параметрирования выдается сигнал неисправности. Сигнал неисправности выдается также в случае дефекта устройства, отключения питания или короткого замыкания.

В случае неисправности реле сигнала неисправности обесточивается, загорается индикатор неисправности, а токовый выход принимает установленное значение состояния отказа. Дополнительно на дисплей выводятся следующие сообщения об ошибках.

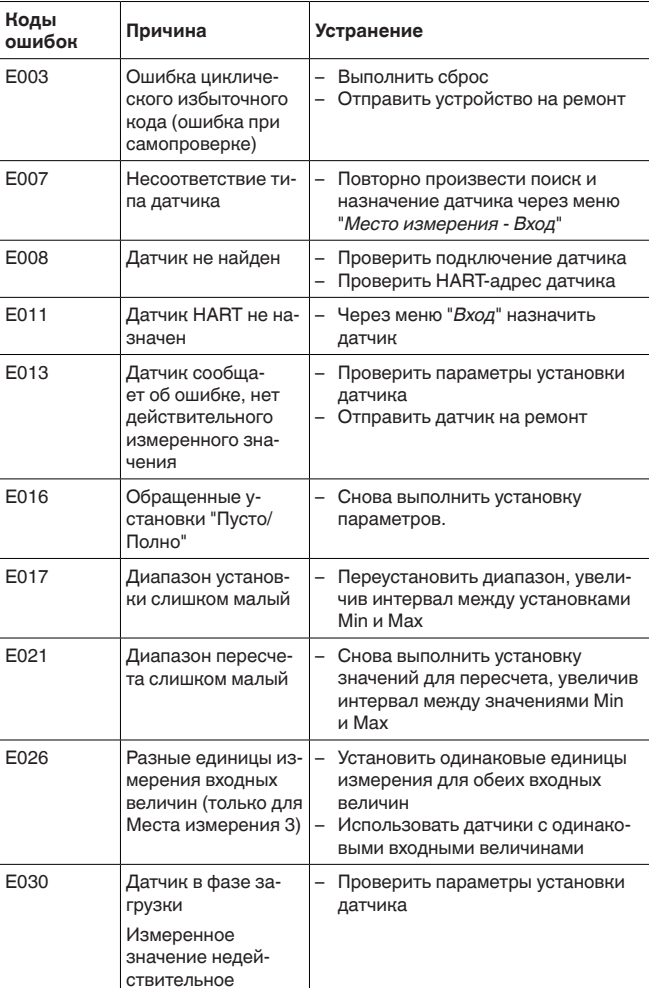

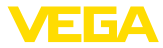

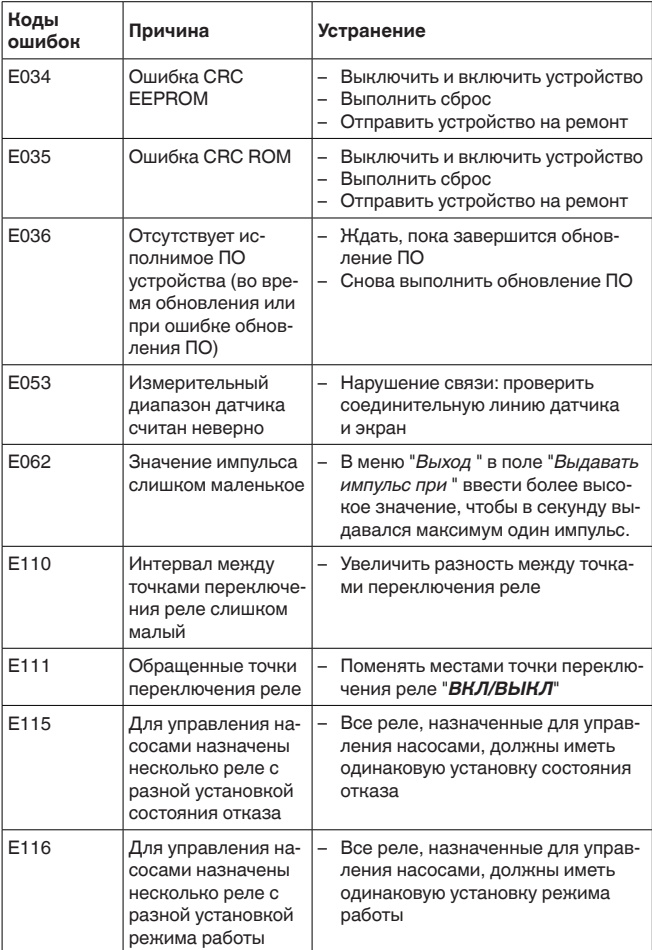

#### **Действия после устранения неисправностей**

После устранения неисправности, если это необходимо в связи с причиной неисправности и принятыми мерами по ее устранению, повторно выполнить действия, описанные в п. "*Пуск в эксплуатацию*".

### **9.3 Действия при необходимости ремонта**

Формуляр для возврата устройства на ремонт и описание процедуры можно найти в разделе загрузок www.vega.com Заполнение такого формуляра позволит быстро и без дополнительных запросов произвести ремонт.

При необходимости ремонта сделать следующее:

• Распечатать и заполнить бланк для каждого прибора

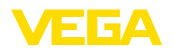

- Прибор очистить и упаковать для транспортировки
- Заполненный формуляр и имеющиеся данные безопасности прикрепить снаружи на упаковку
- Адрес для обратной доставки можно узнать у нашего представителя в вашем регионе. Наши региональные представительства см. на нашей домашней странице www.vega.com.

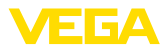

# **10 Демонтаж**

### **10.1 Порядок демонтажа**

Выполнить действия, описанные в п. "*Монтаж*" и "*Подключение к источнику питания*", в обратном порядке.

### **10.2 Утилизация**

Устройство состоит из перерабатываемых материалов. Конструкция прибора позволяет легко отделить блок электроники.

### **Директива WEEE 2002/96/EG**

Данное устройство не подлежит действию Директивы WEEE 2002/96/EG и соответствующих национальных законов. Для утилизации устройство следует направлять прямо на специализированное предприятие, минуя коммунальные пункты сбора мусора, которые, в соответствии с Директивой WEEE, могут использоваться только для утилизации продуктов личного потребления.

Утилизация в соответствии с установленными требованиями исключает негативные последствия для человека и окружающей среды и позволяет повторно использовать ценные материалы.

Материалы: см. п. "*Технические данные*"

При невозможности утилизировать устройство самостоятельно, обращайтесь к изготовителю.

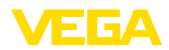

# 11 Приложение

# 11.1 Технические данные

### Общие данные

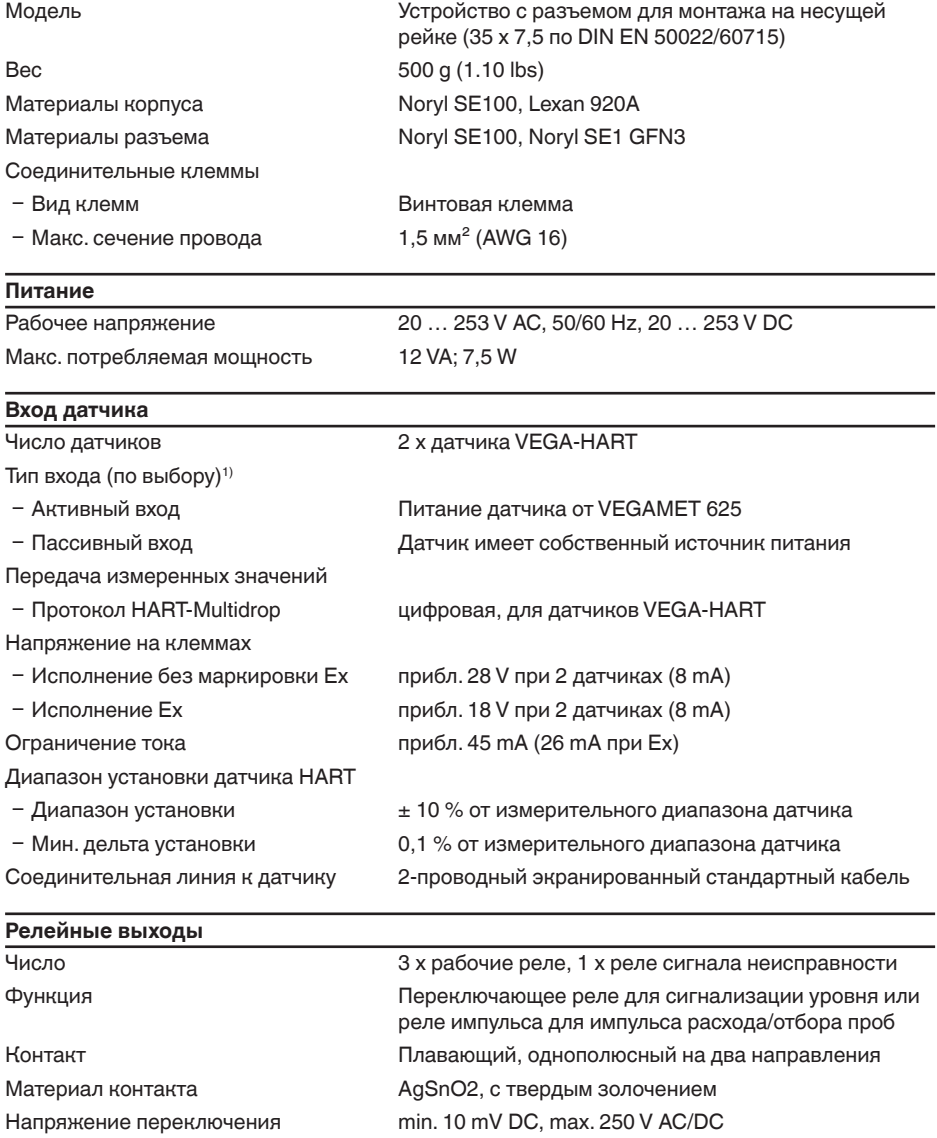

1) Тип входа определяется путем выбора контактов, одновременная работа в активном/пассивном режиме невозможна.

#### 11 Приложение

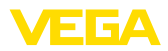

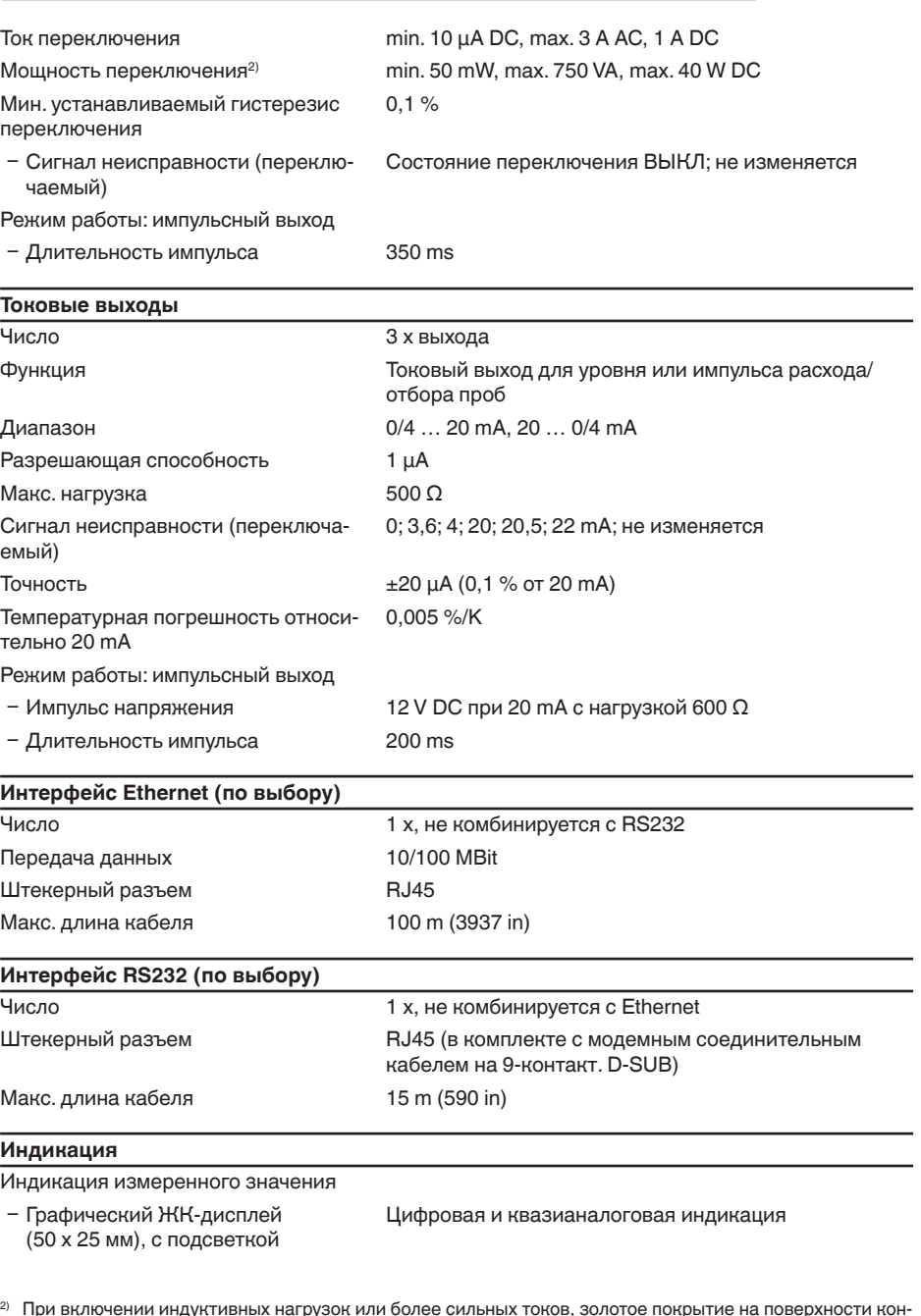

 $^{2)}$  При включении индуктивных нагрузок или более сильных токов, золотое покрытие на поверхности контакта реле навсегда повреждается, в результате чего контакт становится непригодным для переключения токовых цепей малых сигналов.

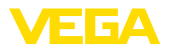

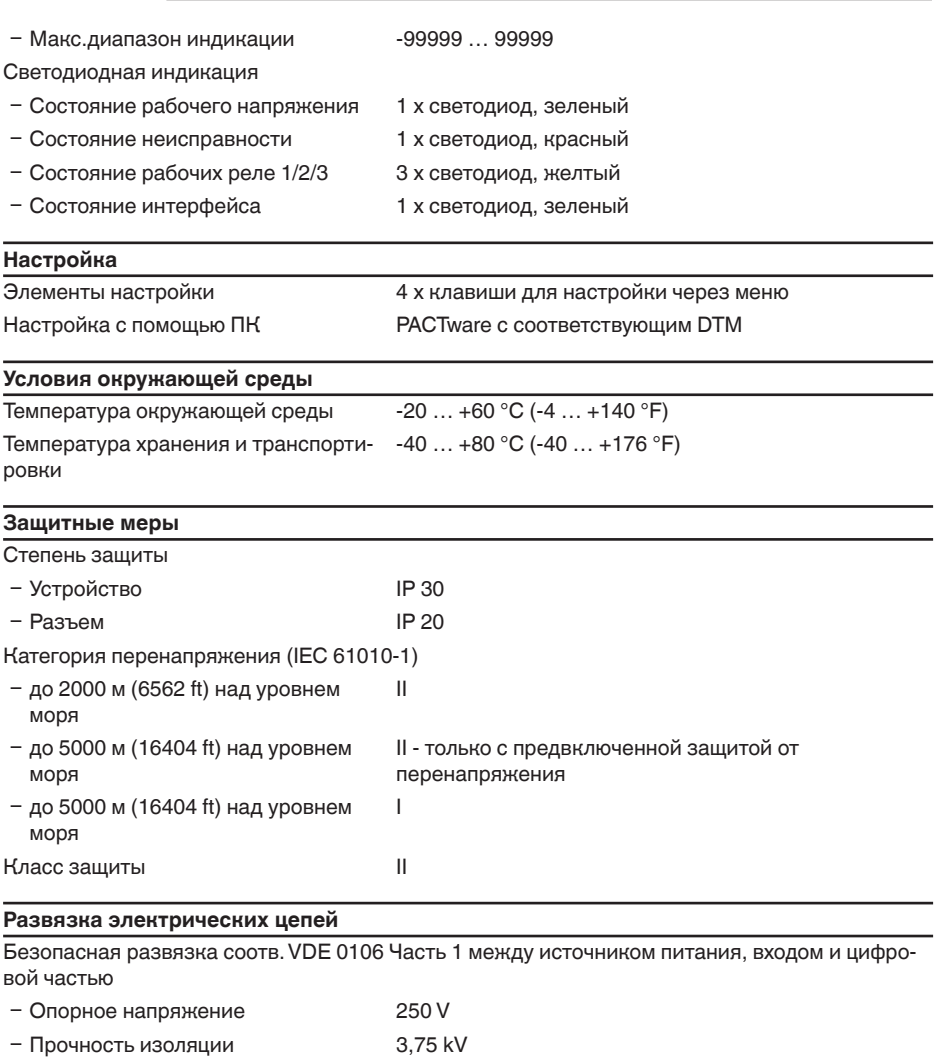

Гальваническая развязка между релейным выходом и цифровой частью

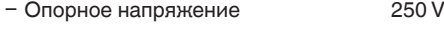

Ʋ Прочность изоляции 4 kV

Развязка по напряжению между интерфейсом Ethernet и цифровой частью

- Ʋ Опорное напряжение 50 V
- Ʋ Прочность изоляции 1 kV

Развязка по напряжению между интерфейсом RS232 и цифровой частью

- Ʋ Опорное напряжение 50 V
- Ʋ Прочность изоляции 50 V

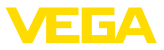

#### Разрешения

Устройства в исполнениях с сертификацией могут иметь отличающиеся технические данные.

Для таких устройств следует учитывать соответствующую документацию, поставляемую вместе с устройством. Данную документацию также можно загрузить с сайта www.yega.com через "VEGA Tools" и "Serial number search" либо через общий раздел загрузок.

# 11.2 Обзор применений/функций

В следующей таблице представлен обзор текущих функций и применений устройств формирования сигнала VEGAMET 391/624/625 и VEGASCAN 693 с указанием возможности активирования и установки каждой функции посредством встроенного модуля индикации и настройки (OP) или посредством PACTware/DTM.

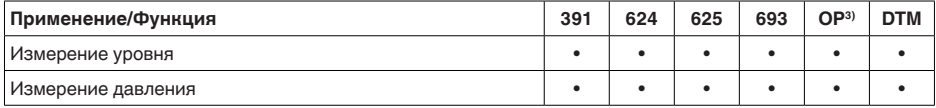

#### Исполнение устройства с дополнительным интерфейсом

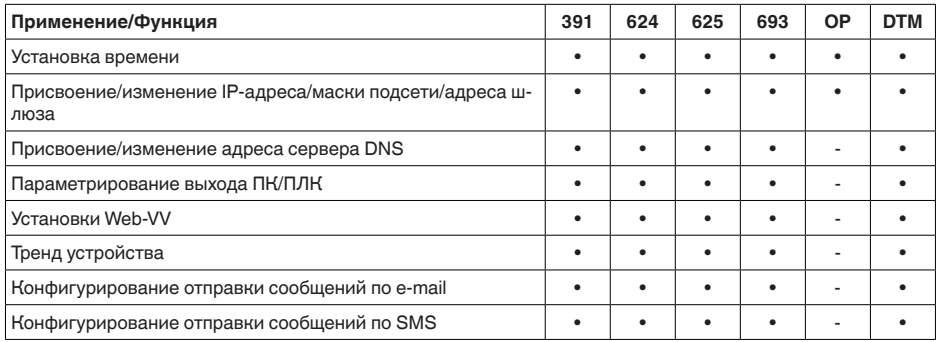

<sup>3)</sup> Operating Panel (встроенный модуль индикации и настройки)

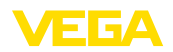

# **11.3 Размеры**

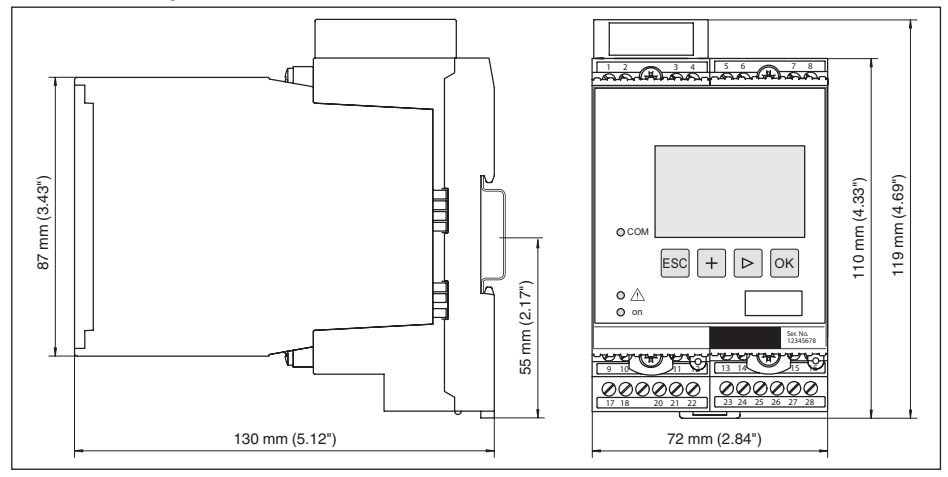

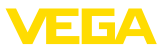

### **11.4 Защита прав на интеллектуальную собственность**

VEGA product lines are global protected by industrial property rights. Further information see www.vega.com.

Only in U.S.A.: Further information see patent label at the sensor housing.

VEGA Produktfamilien sind weltweit geschützt durch gewerbliche Schutzrechte.

Nähere Informationen unter www.vega.com.

Les lignes de produits VEGA sont globalement protégées par des droits de propriété intellectuelle. Pour plus d'informations, on pourra se référer au site www.vega.com.

VEGA lineas de productos están protegidas por los derechos en el campo de la propiedad industrial. Para mayor información revise la pagina web www.vega.com.

Линии продукции фирмы ВЕГА защищаются по всему миру правами на интеллектуальную собственность. Дальнейшую информацию смотрите на сайте www.vega.com.

VEGA系列产品在全球享有知识产权保护。

进一步信息请参见网站<www.vega.com。

### **11.5 Товарный знак**

Все используемые фирменные марки, а также торговые и фирменные имена являются собственностью их законного владельца/автора.

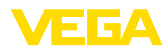

# **INDFX**

**Symbols** 

Адрес датчика 30 Адрес шлюза 24 Визуализация 40 Возможности монтажа 13 Время интеграции 27 Вход  $-HART$  23, 25 - Активный 15 – Пассивный 15 Вход датчика - Активный 15 - Пассивный 15 Выравнивание потенциалов 15 Гистерезис 45 Главное меню 22 Горизонтальный цилиндр 44 Горизонт. цилиндр 27 Дата калибровки 31 Демпфирование 27 Диагностика 30 Директива WEE 60 Документация 9 Заводская установка 30 Зашита от переполнения 7.28.44 Защита от сухого хода 28, 44 Измерение межфазного уровня 25, 47 Измерение расхода 28, 53 Измерение уровня 44 Измеряемая величина 25 Имя хоста 24 Индикация измеренного значения 22 Индицируемое значение 29 Интерфейс Ethernet 31 Интерфейс <sup>2</sup>С 40 Интерфейс RS232 31 Кабель - Выравнивание потенциалов 15 -Заземление 15 - Экранирование 15 Кодирование устройства 13 Кривая линеаризации 27, 44 Линеаризация 27 Маска подсети 24 Матричный код данных 9 Место измерения разности 25, 45 Многоточечный 21 Моделирование 30 Модем 41 Монтаж 13

Монтаж на несущей рейке 13 Мультивьюер 43 Настройка 11, 42 Неисправность 29 - Сигнал неисправности 30, 57 – Устранение 56 Неспокойная поверхность продукта 27 Область применения 10 Обновление ПО 43 Окно переключения 28 Онлайновая справка 32, 43 Параметрирование 21 Переработка 60 Пересчет 28, 29, 44, 57 Поиск датчика 25 Применение 23 Принцип действия 10 Причины неисправностей 56 Протокол ASCII 43 Расчет резервуара 43 **Реле 58** Релейный выход 28 - Реле сигнала неисправности 57 Ремонт 58 Руководство по эксплуатации 10 Cброс 30 Сведения об устройстве 31 Сервис 30 Сервисная горячая линия 56 Серийный номер 9, 10, 31 **Сеть 21** Сигнализация тенденции 51 Сферич. резервуар 27 ТЕГ места измерения 28 **ТЕГ устройства 23** Тенденция 28 Типовой шильдик 9, 10 Токовый выход 29 Управление насосами 49 Управление очистной гребенкой 45 Установка 26, 57 - Установка Мах 26 - Установка Min 26 Установка адресов 16, 21 Установка времени 24 Установка даты 24 Формуляр возврата устройства 58 Электронная почта 40, 43

# D

DHCP 21, 40

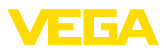

DTM 11, 21, 28, 43 – DTM Collection 42 – Полная версия 43

### **E**

Ethernet 40, 43

# **H**

HART 16, 21, 30 HTML 40

# **I**

IP-адрес 24, 40, 43

### **L**

Lin.-проценты 29

### **M**

MAC-адрес 31 Modbus-TCP 43 Multidrop 30

### **P**

PACTware 11, 21, 28 Primary Value 25

### **R**

RS232 41 – Адаптер USB - RS232 41 – Назначение контактов модемного кабеля RS232 42 – Протокол связи 24

# **S**

Secondary Value 25 Smartphone-App 10

### **T**

TÜV 7

# **U**

USB – Адаптер USB - RS232 41

### **W**

WEB-VV 31 Web-сервер 43 WHG 7

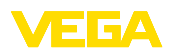

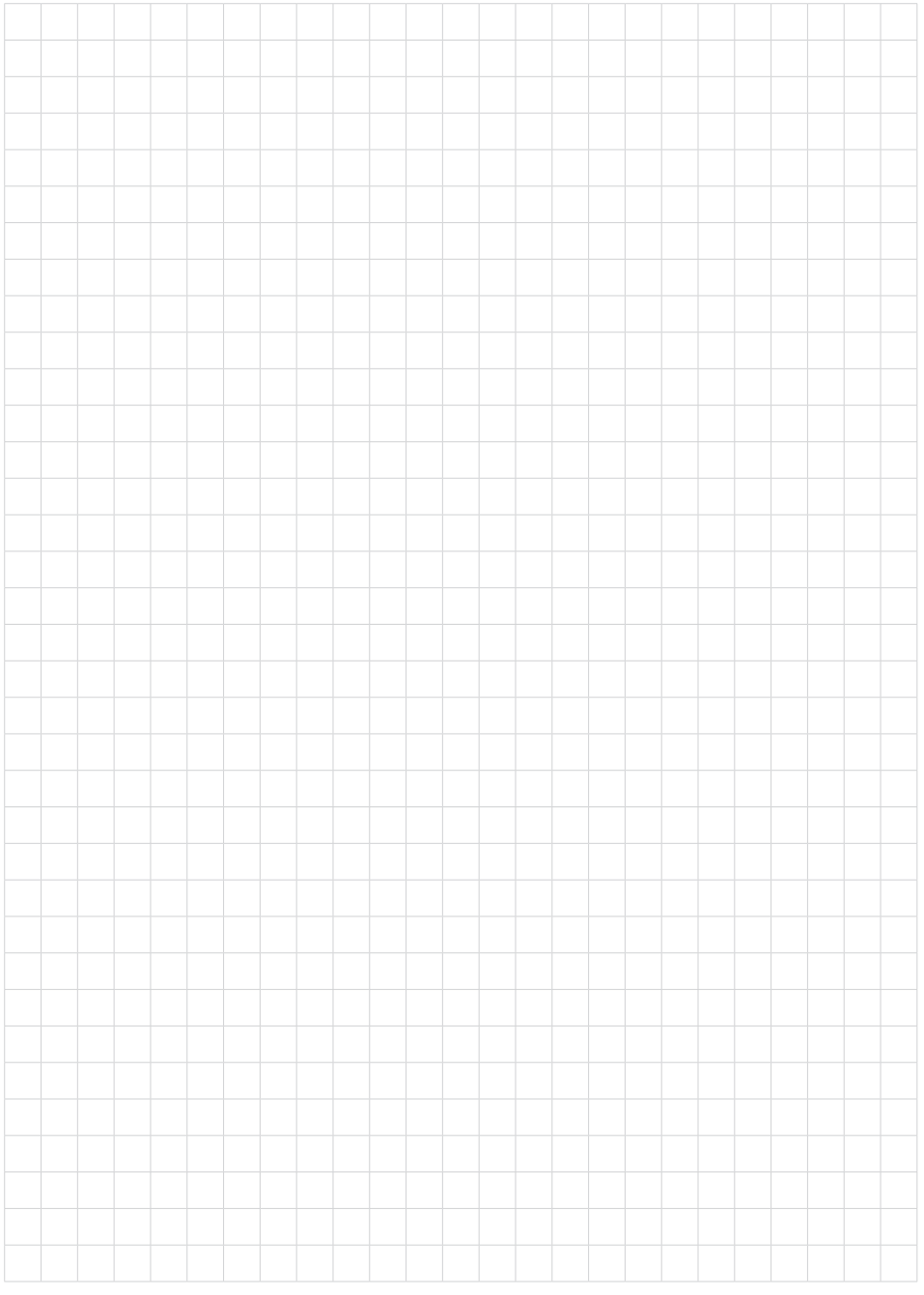

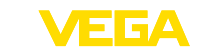

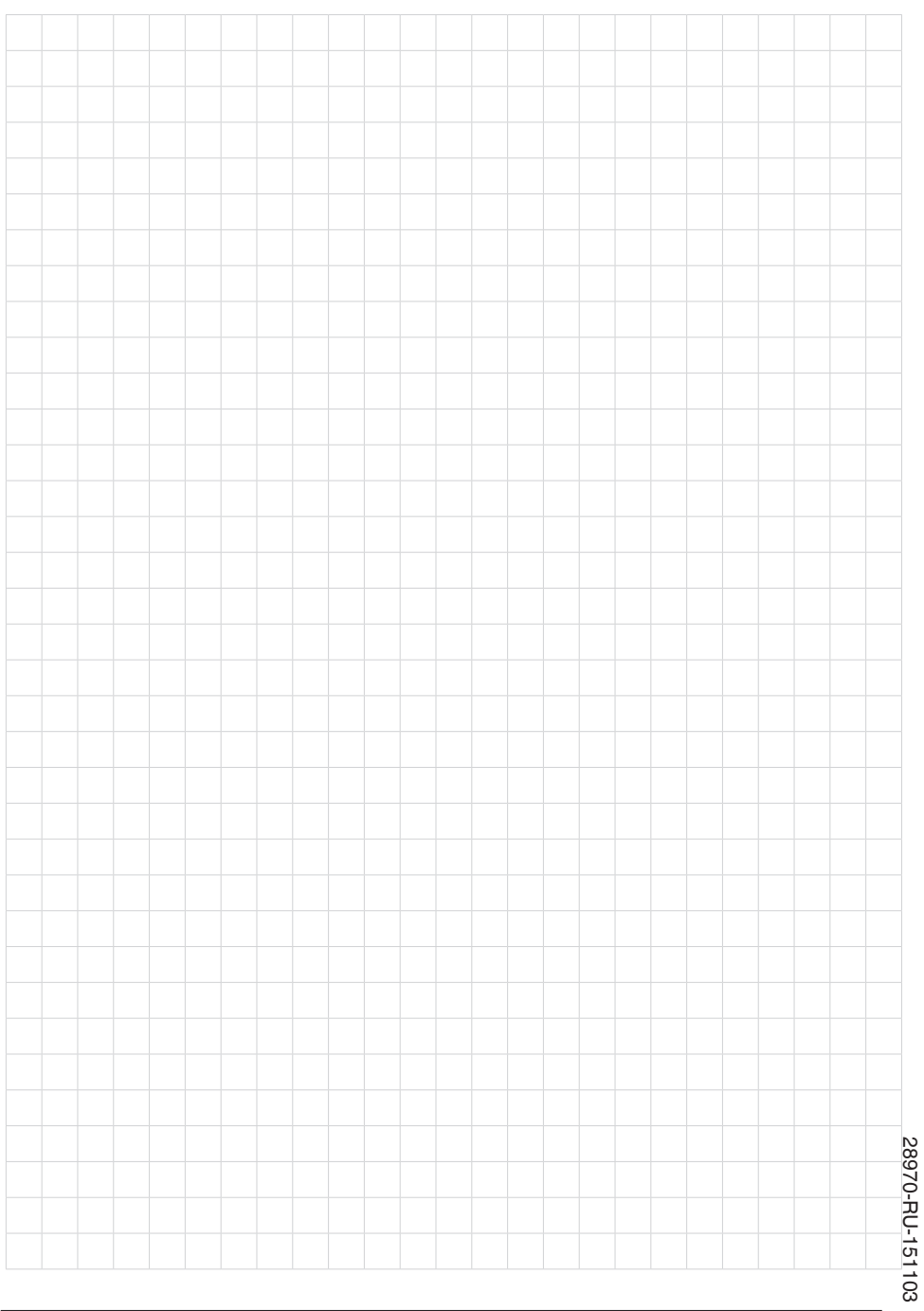

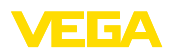

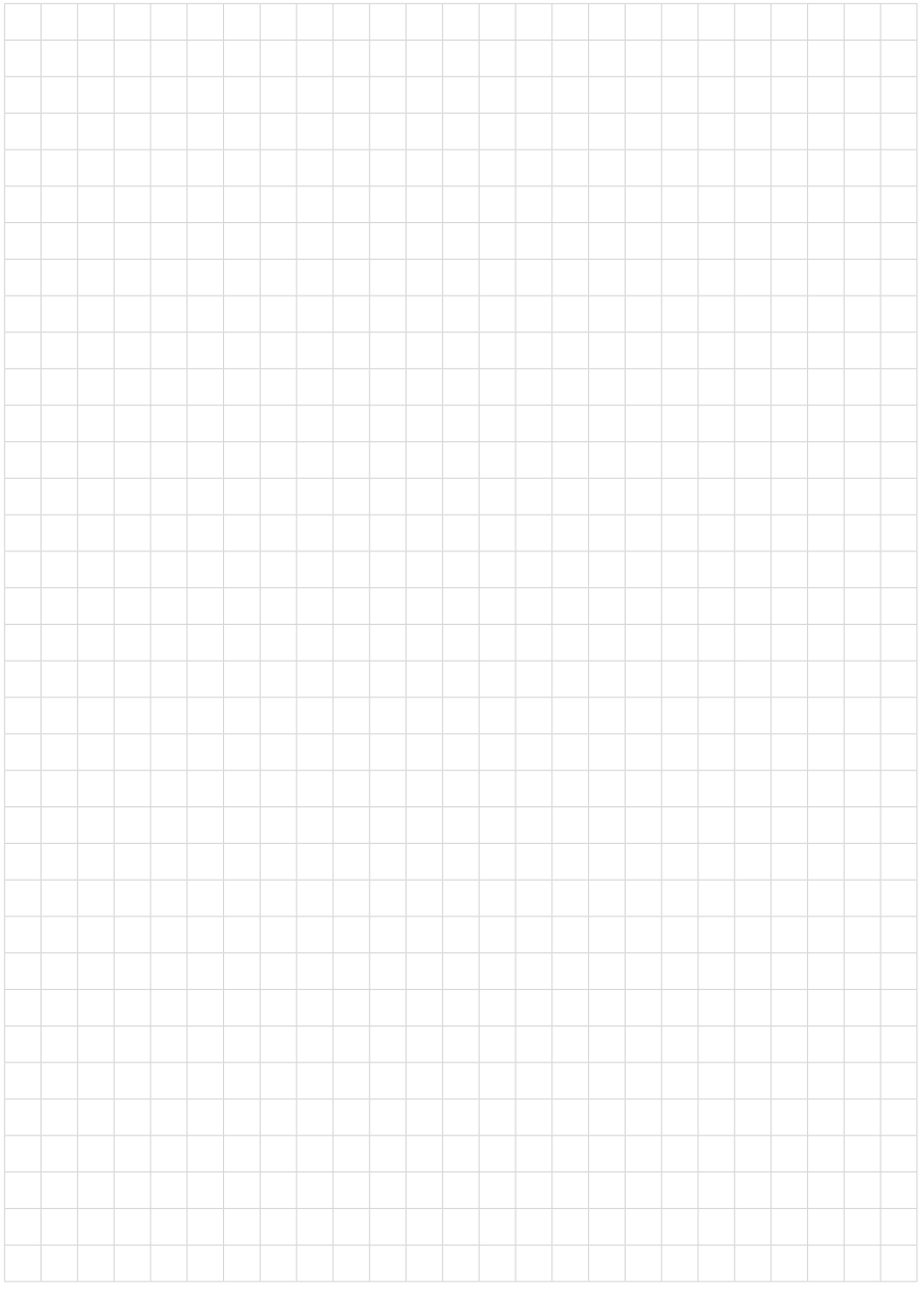

Дата печати:

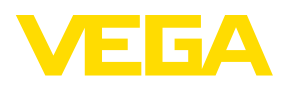

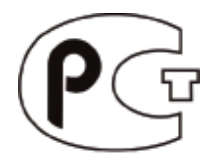

Вся приведенная здесь информация о комплектности поставки, применении и условиях эксплуатации датчиков и систем обработки сигнала соответствует фактическим данным на момент. Возможны изменения технических данных

© VEGA Grieshaber KG, Schiltach/Germany 2015

 $\epsilon$ 

VEGA Grieshaber KG Am Hohenstein 113 77761 Schiltach Germany

Phone +49 7836 50-0 Fax +49 7836 50-201 E-mail: info.de@vega.com www.vega.com